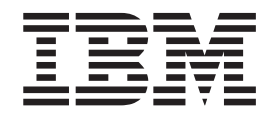

# IBM Unità Combo CD-RW/DVD-ROM USB 2.0

Guida per l'utente

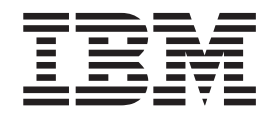

# IBM Unità Combo CD-RW/DVD-ROM USB 2.0

Guida per l'utente

#### **Nota**

Prima di utilizzare queste informazioni ed il relativo prodotto, leggere Appendice B, "Supporto e [assistenza",](#page-46-0) [Appendice](#page-48-0) C, ["Dichiarazione](#page-48-0) di garanzia IBM - Z125-4753-07 - 11/2002" e Appendice D, ["Informazioni](#page-66-0) particolari".

# **Indice**

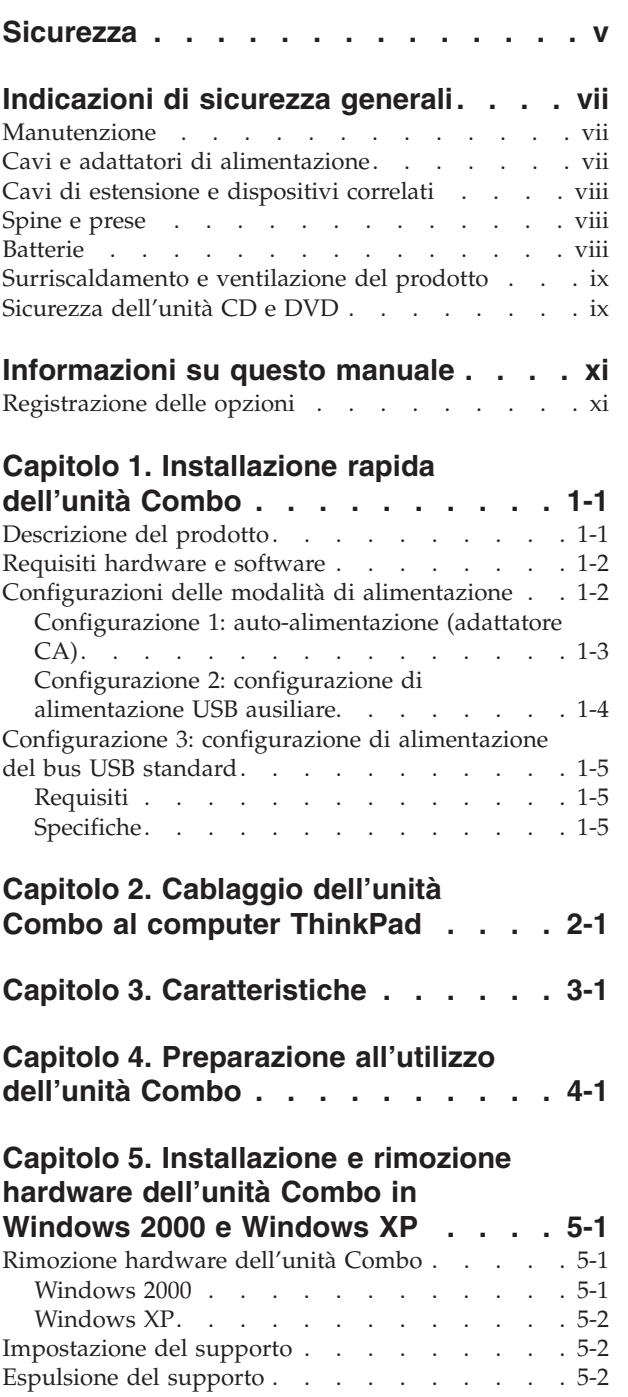

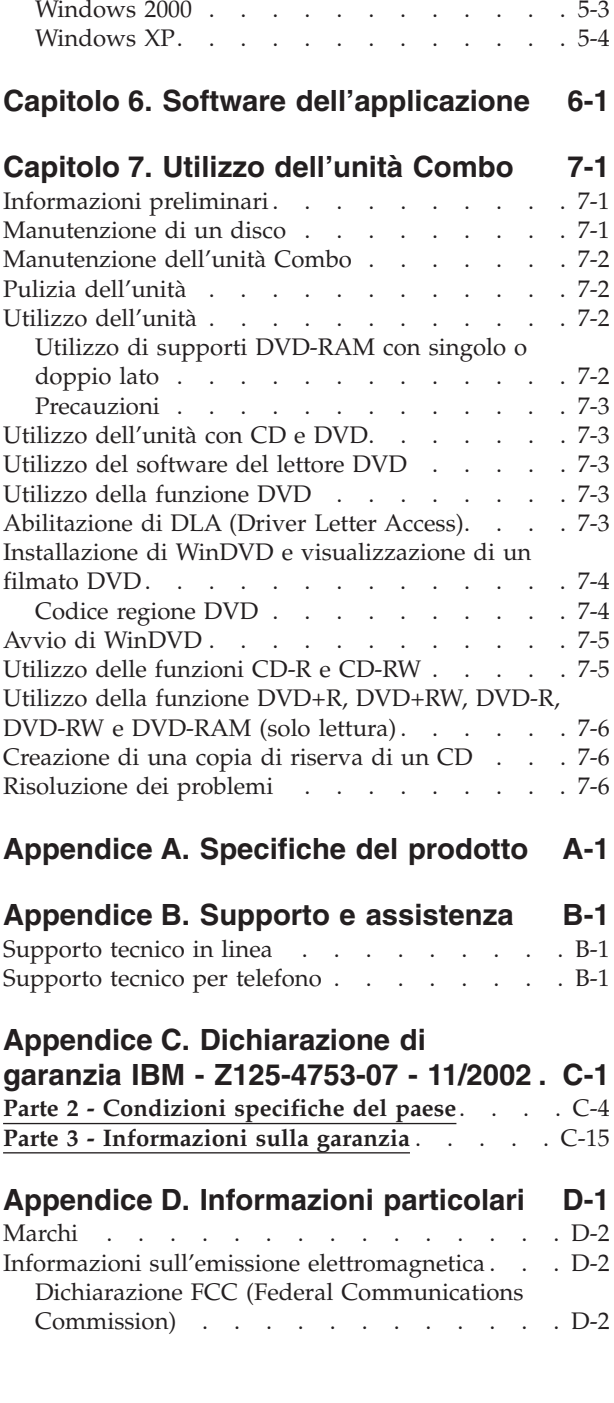

[Riproduzione](#page-30-0) del CD audio. . . . . . . . . [5-3](#page-30-0)

# <span id="page-6-0"></span>**Sicurezza**

Before installing this product, read the Safety Information.

مج، يجب قراءة دات السلامة

Antes de instalar este produto, leia as Informações de Segurança.

在安装本产品之前, 请仔细阅读 Safety Information (安全信息)。

Prije instalacije ovog produkta obavezno pročitajte Sigurnosne Upute.

Před instalací tohoto produktu si přečtěte příručku bezpečnostních instrukcí.

Læs sikkerhedsforskrifterne, før du installerer dette produkt.

Ennen kuin asennat tämän tuotteen, lue turvaohjeet kohdasta Safety Information.

Avant d'installer ce produit, lisez les consignes de sécurité.

Vor der Installation dieses Produkts die Sicherheitshinweise lesen.

Πριν εγκαταστήσετε το προϊόν αυτό, διαβάστε τις πληροφορίες ασφάλειας (safety information)

לפני שתתקינו מוצר זה, קראו את הוראות הבטיחות.

A termék telepítése előtt olvassa el a Biztonsági előírásokat!

Prima di installare questo prodotto, leggere le Informazioni sulla Sicurezza.

製品の設置の前に、安全情報をお読みください。

본 제품을 설치하기 전에 안전 정보를 읽으십시오.

Пред да се инсталира овој продукт, прочитајте информацијата за безбедност. Lees voordat u dit product installeert eerst de veiligheidsvoorschriften.

Les sikkerhetsinformasjonen (Safety Information) før du installerer dette produktet.

Przed zainstalowaniem tego produktu, należy zapoznać się z książką "Informacje dotyczące bezpieczeństwa" (Safety Information).

Antes de instalar este produto, leia as Informações sobre Segurança.

Перед установкой продукта прочтите инструкции по технике безопасности.

Pred inštaláciou tohto zariadenia si prečítaje Bezpečnostné predpisy.

Pred namestitvijo tega proizvoda preberite Varnostne informacije.

Antes de instalar este producto lea la información de seguridad.

Läs säkerhetsinformationen innan du installerar den här produkten.

安裝本產品之前,請先閱讀「安全資訊」。

# <span id="page-8-0"></span>**Indicazioni di sicurezza generali**

Osservare sempre le seguenti precauzioni per ridurre i rischi di lesioni e danni alla proprietà.

## **Manutenzione**

Non tentare di provvedere personalmente alla manutenzione di un prodotto, a meno che non indicato direttamente dal Centro di supporto IBM. Rivolgersi solo ad un fornitore autorizzato dalla IBM alla riparazione del proprio prodotto.

**Nota:** alcuni componenti possono essere potenziati e sostituiti dal cliente. Questi sono noti come CRU (Customer Replaceable Unit). L'IBM identifica espressamente i componenti CRU e fornisce la documentazione con le istruzioni per la loro sostituzione. Seguire attentamente tutte le istruzioni quando si esegue la sostituzione. Verificare sempre che la corrente sia disattivata e che il cavo di alimentazione sia scollegato dal prodotto prima di eseguire la sostituzione. Per qualsiasi domanda, contattare il Centro di supporto IBM.

## **Cavi e adattatori di alimentazione**

Utilizzare solo i cavi e gli adattatori di alimentazione forniti dalla casa produttrice del prodotto.

Non avvolgere mai il cavo di alimentazione attorno all'adattatore o ad un altro oggetto. Tale operazione potrebbe danneggiare il cavo. In questo modo si riducono i rischi per la sicurezza.

Posizionare sempre i cavi di alimentazione in modo da non intralciare il passaggio o rischiare di comprimerli.

Evitare che il cavo o gli adattatori di alimentazione vengano a contatto con sostanze liquide. Ad esempio, non posizionare i cavi o gli adattatori accanto a lavandini, vasche da bagno, gabinetti o su pavimenti che vengono lavati con detergenti liquidi. I liquidi possono causare cortocircuiti, particolarmente se il cavo o l'adattatore di alimentazione viene utilizzato in modo incauto. Inoltre, comportano la corrosione delle estremità del cavo di alimentazione e dei connettori dell'adattatore provocando un surriscaldamento.

Collegare sempre i cavi di alimentazione e di segnale nell'ordine appropriato e verificare che i connettori del cavo di alimentazione siano installati e fissati correttamente.

Non utilizzare adattatori che presentano segni di corrosione alle prese di entrata ca o di surriscaldamento (ad esempio, se la plastica si deforma).

Non utilizzare cavi di alimentazione i cui contatti elettrici sulle estremità mostrano segni di corrosione, di surriscaldamento o qualsiasi tipo di danno.

## <span id="page-9-0"></span>**Cavi di estensione e dispositivi correlati**

Assicurarsi che i cavi di estensione e i dispositivi di protezione da sbalzi di tensione rispettino i requisiti elettrici del prodotto. Non sovraccaricare mai questi dispositivi. Se si utilizzano delle strisce, il carico non deve superare la potenza di alimentazione. Per ulteriori informazioni sui carichi di corrente e requisiti di alimentazione, rivolgersi ad un elettricista.

### **Spine e prese**

Se la presa elettrica che si intende utilizzare per il proprio computer risulta danneggiata, attendere che un elettricista qualificato la sostituisca prima di utilizzarla.

Non piegare o cambiare la spina. Se la spina è danneggiata, contattare l'assistenza tecnica per ottenerne una nuova.

Alcuni prodotti dispongono di una spina a tre uscite. Questa spina può essere inserita solo in una presa elettrica con messa a terra. Questo è un dispositivo di sicurezza. Non tentare di inserire questa spina in una presa che non dispone di messa a terra. Nel caso in cui non si riesca ad inserire la spina nella presa, contattare un elettricista che la sostituisca utilizzando una presa compatibile con questo dispositivo di sicurezza. Non sovraccaricare mai una presa elettrica. Il carico di corrente complessivo del sistema non deve superare l'80% della potenza del circuito. Per ulteriori informazioni sui carichi di corrente e sulla potenza del circuito, rivolgersi ad un elettricista.

Verificare che la presa di corrente utilizzata sia installata correttamente, facilmente accessibile e posizionata accanto all'apparecchiatura. Non estendere completamente i cavi di alimentazione in modo da sottoporli a tensione.

Collegare e scollegare con cautela l'apparecchiatura dalla presa elettrica

## **Batterie**

Tutti i Personal Computer IBM dispongono di una batteria non ricaricabile per l'orologio del sistema. Inoltre, molti prodotti quali i PC notebook Thinkpad utilizzano una batteria ricaricabile che fornisce corrente al sistema quando sono in funzione in modalità portatile. Le batterie fornite dalla IBM da utilizzare con il prodotto acquistato sono state testate per la compatibilità e devono essere sostituite solo da componenti IBM approvati.

Non aprire o riparare la batteria. Non smontare, ridurre in cenere o esercitare pressione sulle batterie, altrimenti i contatti metallici potrebbero subire un cortocircuito. Evitare che la batteria venga a contatto con l'acqua o con altre sostanze liquide. Ricaricare la batteria solo secondo le istruzioni fornite nella documentazione del prodotto.

Una errata manutenzione della batteria può causarne il surriscaldamento, che a sua volta comporta la "fuoriuscita" di gas o liquido infiammabile dalla batteria. Se la batteria è danneggiata oppure si verifica la perdita di qualsiasi sostanza dalla batteria, richiederne la sostituzione.

Le batterie si deteriorano se non vengono utilizzate per lunghi periodi di tempo. Per alcune batterie ricaricabili (specialmente per quelle al litio), se una batteria scarica non viene utilizzata per lunghi periodi di tempo aumenta il rischio di un cortocircuito della batteria riducendone la durata. Non scaricare completamente le batterie al litio ricaricabili oppure conservarle scariche.

## <span id="page-10-0"></span>**Surriscaldamento e ventilazione del prodotto**

I computer generano calore se accesi e durante il caricamento delle batterie. I PC notebook generano una notevole quantità di calore a causa della loro dimensione compatta. Osservare sempre le seguenti precauzioni:

- v Evitare che la base del computer venga a contatto con le gambe o con qualsiasi altra parte del corpo per lunghi periodi di tempo durante il caricamento della batteria o quando il computer è in funzione. Il computer genera calore durante le normali operazioni. Il contatto prolungato con il corpo potrebbe causare disagio e, potenzialmente, delle ustioni.
- v Non utilizzare il computer o caricare la batteria accanto a materiali infiammabili o esplosivi.
- v Il prodotto dispone di ventole e dispositivi di raffreddamento per un funzionamento sicuro ed affidabile. Questi dispositivi potrebbero bloccarsi improvvisamente se il prodotto viene posizionato su un letto, un divano, un tappeto o su altre superfici flessibili. Non bloccare, coprire o disabilitare mai questi dispositivi.

## **Sicurezza dell'unità CD e DVD**

Le unità CD e DVD utilizzano dischi ad alta velocità. Se un CD o un DVD è danneggiato, è possibile addirittura che il disco vada in frantumi quando si utilizza l'unità CD. Per evitare che si verifichino tali condizioni e per ridurre il rischio di danni alla macchina, attenersi alla seguente procedura:

- v Conservare sempre i dischi CD/DVD nei contenitori originali.
- v Posizionare sempre i dischi CD/DVD lontano dalla luce del sole diretta e da qualsiasi fonte di calore.
- v Rimuovere i dischi CD/DVD dall'elaboratore prima di spegnerlo.
- v Non piegare o flettere i dischi CD/DVD quando vengono inseriti nell'alloggiamento del computer o nel loro contenitore.
- v Controllare i dischi CD/DVD prima di ogni utilizzo. Non utilizzare dischi rotti o danneggiati.

# <span id="page-12-0"></span>**Informazioni su questo manuale**

Questo manuale contiene le istruzioni sull'installazione dell'unità IBM USB 2.0 CD-RW/DVD-ROM Combo per le tre configurazioni del modo di alimentazione supportate dall'unità Combo.

Questo manuale fornisce le istruzioni sull'installazione nelle seguenti lingue:

- Portoghese brasiliano
- Ceco
- Inglese
- Francese
- Tedesco
- Italiano
- Giapponese
- v Cinese semplificato
- Slovacco
- Spagnolo
- Cinese tradizionale
- Turco

## **Registrazione delle opzioni**

Grazie per aver acquistato questo prodotto IBM. Effettuare la registrazione del prodotto e fornire le informazioni per rendere migliore l'assistenza in futuro. La collaborazione è importante per lo sviluppo dei prodotti e dei servizi, oltre allo sviluppo delle comunicazioni. Registrare l'opzione sul sito Web IBM all'indirizzo:

http://www.ibm.com/pc/register/

L'IBM invierà le informazioni e gli aggiornamenti relativi al prodotto registrato a meno che non venga indicato nel questionario del sito Web che non si desidera ricevere ulteriori informazioni.

# <span id="page-14-0"></span>**Capitolo 1. Installazione rapida dell'unità Combo**

Questo capitolo contiene le istruzioni per installare l'unità Combo IBM USB 2.0 CD-RW/DVD-ROM.

## **Descrizione del prodotto**

L'unità Combo IBM USB 2.0 CD-RW/DVD-ROM è un'unità registrabile CD e DVD-ROM ultrapiatta che viene collegata in modo rapido al computer IBM ThinkPad mediante una semplice connessione. Questa unità è una periferica USB 2.0 e richiede la connessione ad una porta USB 2.0. E' possibile reperire una velocità di scrittura massima di 24x (supporto CD-R/CD-RW). E' possibile ottenere una velocità massima in lettura di 8x (supporto DVD) e 24x (supporto CDR).

Oltre a questo manuale, il pacchetto di opzioni include:

• IBM Unità Combo CD-RW/DVD-ROM USB 2.0

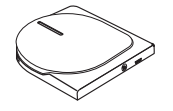

v Assieme del cavo di alimentazione e del cavo USB standard (utilizzato per la configurazione 1 a pagina [1-3](#page-16-0) e per la configurazione 3 a pagina [1-5\)](#page-18-0); IBM Numero parte 22P9216

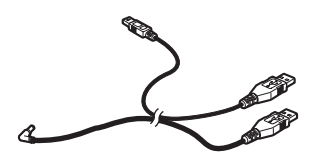

v Assieme del cavo IBM USB 2.0 (utilizzato per la configurazione 2 a pagina [1-4\)](#page-17-0); IBM Numero parte 22P9217

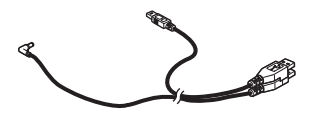

v Adattatore di alimentazione

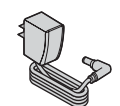

v *IBM USB 2.0 CD-RW/DVD-ROM Combo Drive Software and Guide Super CD*

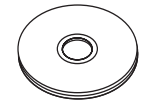

v Manuali di informazioni sulla sicurezza (due)

<span id="page-15-0"></span>• Custodia per il trasporto

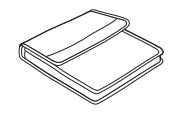

Se un componente è mancante o danneggiato, contattare il punto vendita. Conservare la ricevuta d'acquisto. E' possibile richiedere assistenza tecnica.

## **Requisiti hardware e software**

E' necessario disporre del seguente hardware installato sul computer ThinkPad per utilizzare questa opzione:

• Una porta USB 2.0 disponibile

**Nota:** Una porta USB 2.0 aggiuntiva potrebbe essere necessaria per la configurazione 3 a pagina [1-5.](#page-18-0)

Per utilizzare questa opzione, è necessario che il computer disponga di uno dei seguenti sistemi operativi installati:

- Microsoft Windows XP
- v Microsoft Windows 2000 Professional (Service Pack 4 o versione successiva)

**Nota:** L'unità non funziona correttamente se non viene installata la versione Service Pack 4 o successiva.

# **Configurazioni delle modalità di alimentazione**

Questa sezione fornisce le istruzioni sull'installazione delle seguenti configurazioni:

- Configurazione 1: auto-alimentazione (adattatore CA)
- v Configurazione 2: alimentazione USB ausiliaria
- Configurazione 3: alimentazione bus standard USB

## <span id="page-16-0"></span>**Configurazione 1: auto-alimentazione (adattatore CA)**

Di solito, l'unità Combo viene utilizzata con la configurazione ad alimentazione automatica (adattatore CA).

#### **Requisiti**

- v Assieme del cavo di alimentazione e del cavo USB standard (fornito con questa opzione); IBM Numero parte 22P9216
- v Adattatore CA (fornito con questo pacchetto)

#### **Specifiche**

Sono supportati solo supporti di lettura DVD e di lettura e scrittura CD.

#### **Collegamento dell'unità Combo mediante la configurazione 1**

Per collegare l'unità Combo al sistema, completare la seguente procedura. Consultare Figura 1-1 durante l'installazione.

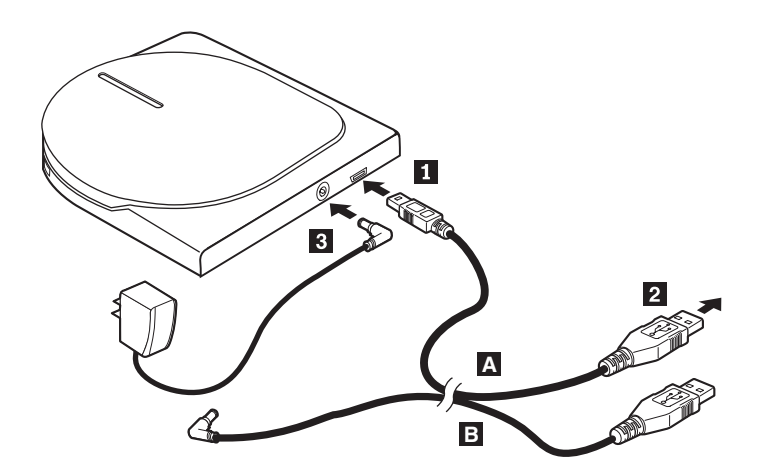

*Figura 1-1. Configurazione 1: auto-alimentazione (adattatore CA)*

- 1. Avviare l'elaboratore.
- 2. Mediante il cavo USB A, inserire il connettore del cavo 1 al connettore USB dell'unità.
- 3. Collegare il connettore USB standard 2 alla porta USB del computer.
- 4. Collegare l'adattatore CA al connettore IN CC <sup>3</sup> dell'unità Combo.

Nota: Il cavo USB B non viene utilizzato per questa configurazione.

## <span id="page-17-0"></span>**Configurazione 2: configurazione di alimentazione USB ausiliare**

L'alimentazione bus USB ausiliaria può essere utilizzata su alcuni computer IBM ThinkPad che dispongono della porta USB 2.0 IBM.

#### **Requisiti**

- v Assieme del cavo IBM USB 2.0 (fornito con questa opzione); IBM Numero parte 22P9217
- Porta USB 2.0 IBM

#### **Specifiche**

Sono supportati solo supporti di lettura DVD e di lettura e scrittura CD.

#### **Collegamento dell'unità Combo mediante la configurazione 2**

Per collegare l'unità Combo al sistema, completare la seguente procedura. Consultare Figura 1-2 durante l'installazione.

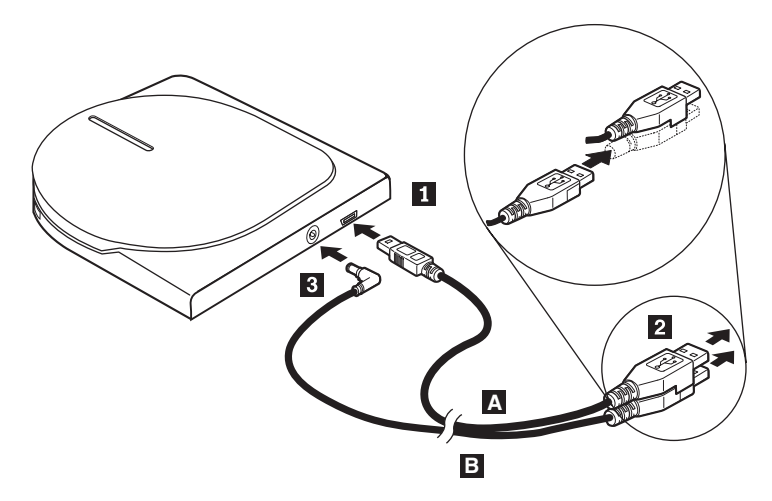

*Figura 1-2. Configurazione 2: configurazione di alimentazione USB ausiliare*

- 1. Avviare l'elaboratore.
- 2. Mediante il cavo USB A, inserire il connettore del cavo 1 al connettore USB dell'unità.
- 3. Scorrere i due connettori 2 contemporaneamente e collegare il connettore di alimentazione ausiliaria USB alla porta USB 2.0 del computer (solo su alcuni sistemi IBM ThinkPad).
- 4. Collegare l'altra estremità del cavo **B** all'unità inserendo il connettore **3** al connettore IN CC dell'unità Combo.

## <span id="page-18-0"></span>**Configurazione 3: configurazione di alimentazione del bus USB standard**

L'unità Combo fornisce ottime prestazioni nell'alimentazione automatica (configurazione 1) o alimentazione ausiliare (configurazione 2), tuttavia l'unità supporta tutte le funzioni in modalità di alimentazione bus USB standard (lettura/scrittura del supporto CD-R/CD-RW e solo lettura del supporto DVD).

**Nota:** La funzione lettura/scrittura in questa configurazione non è compresa nelle specifiche di alimentazione dell'USB standard.

## **Requisiti**

- v Assieme del cavo di alimentazione e del cavo USB standard (fornito con questa opzione); IBM Numero parte 22P9216
- v Due porte USB disponibili sul sistema

## **Specifiche**

Sono supportati solo supporti di lettura DVD e di lettura e scrittura CD.

#### **Collegamento dell'unità Combo mediante la configurazione 3**

Per collegare l'unità Combo al sistema, completare la seguente procedura. Consultare Figura 1-3 durante l'installazione.

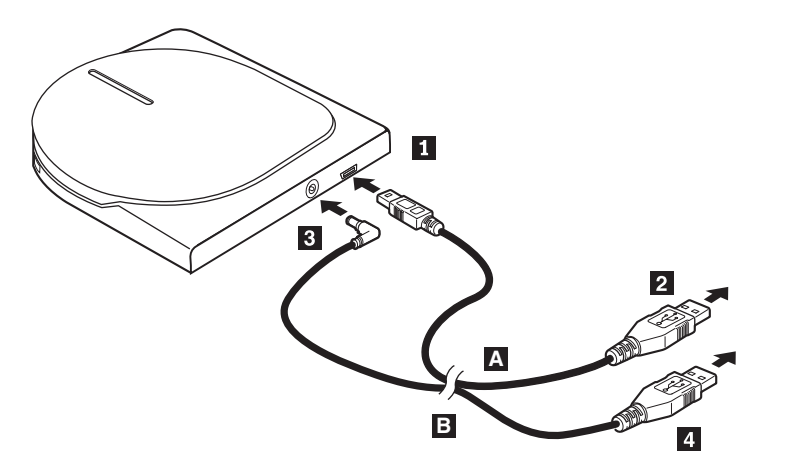

*Figura 1-3. Configurazione 3: configurazione di alimentazione del bus standard USB*

- 1. Avviare l'elaboratore.
- 2. Mediante il cavo USB A, inserire il connettore del cavo 1 al connettore USB dell'unità.
- 3. Collegare il connettore USB standard 2 alla porta USB del computer.
- 4. Utilizzare il cavo USB B ed inserire la spina del cavo 3 nel connettore CC IN dell'unità.
- 5. Collegare il connettore USB standard 4- alla porta USB del computer.

# <span id="page-20-0"></span>**Capitolo 2. Cablaggio dell'unità Combo al computer ThinkPad**

I seguenti diagrammi potrebbero risultare utili durante il cablaggio dell'unità Combo al computer ThinkPad. Tali diagrammi potrebbero essere leggermente diversi rispetto a quelli dei propri componenti hardware.

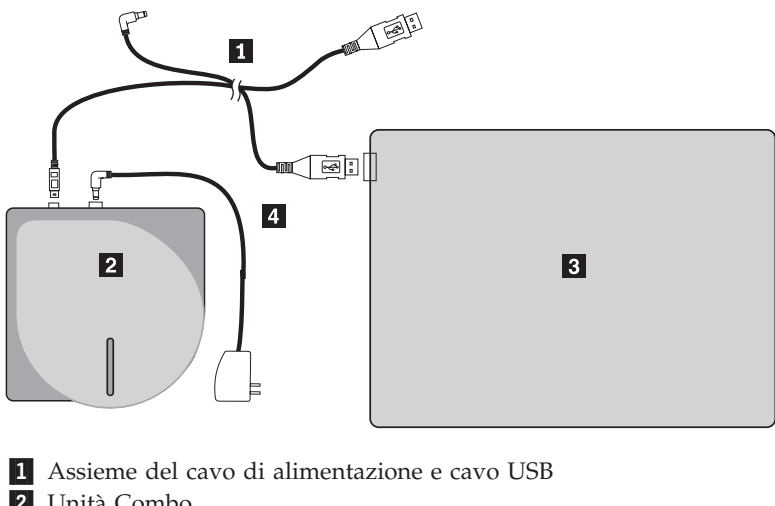

- 2 Unità Combo
- 3- Computer ThinkPad
- 4 Adattatore di alimentazione

*Figura 2-1. Selezionare i sistemi IBM con alimentazione CA*

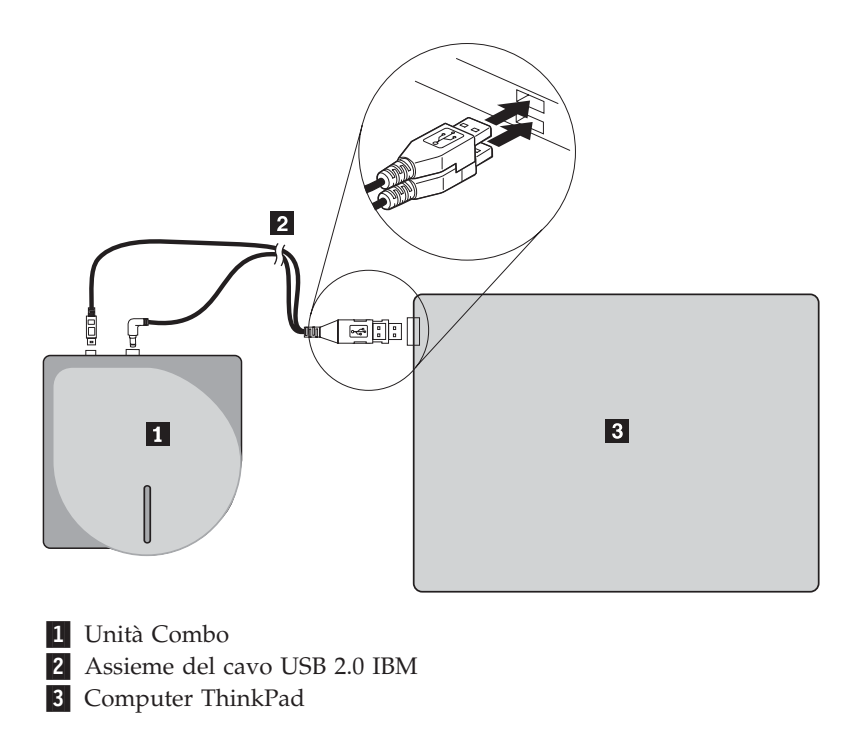

*Figura 2-2. Selezionare i sistemi IBM con la porta USB con alimentazione ausiliaria*

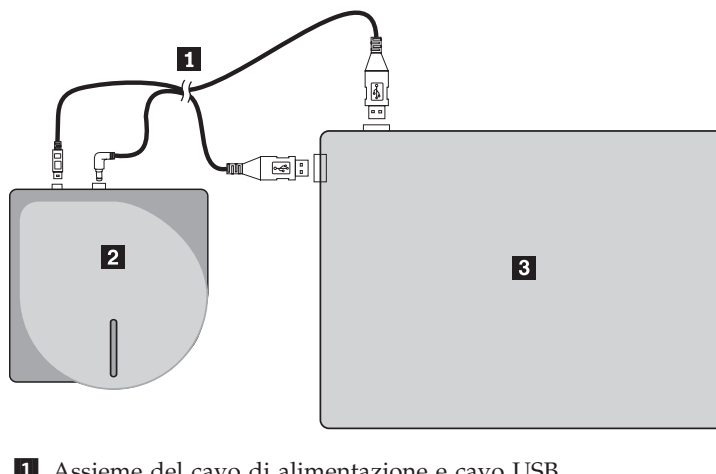

1- Assieme del cavo di alimentazione e cavo USB 2 Unità Combo 3- Computer ThinkPad

*Figura 2-3. Assieme del cavo USB standard (parte sinistra)*

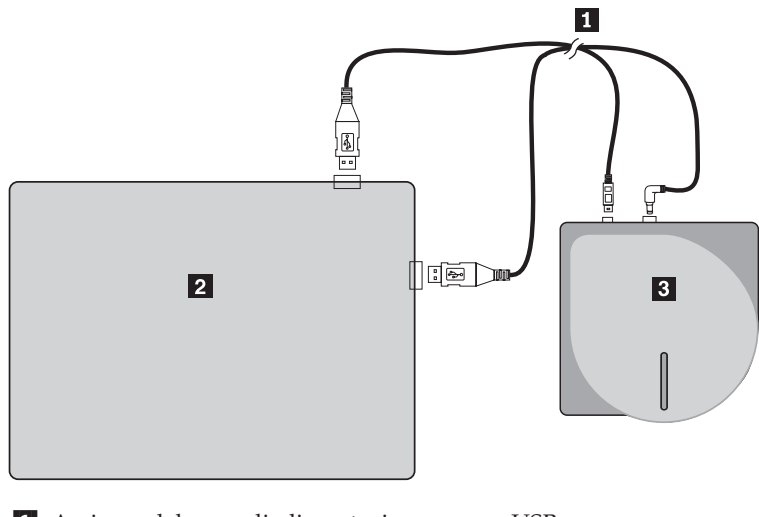

1- Assieme del cavo di alimentazione e cavo USB 2 Computer ThinkPad <sup>3</sup> Unità Combo

*Figura 2-4. Assieme del cavo USB standard (parte destra)*

# <span id="page-22-0"></span>**Capitolo 3. Caratteristiche**

Il seguente elenco contiene le funzioni di IBM Unità Combo CD-RW/DVD-ROM USB 2.0:

v **Connessione facile**

Poiché l'interfaccia di questo prodotto è conforme a USB 2.0 High Speed, può essere collegata o scollegata dal computer facilmente anche se il computer è acceso. Sono supportati IBM Dock e Port Replicator con alimentazione CA. La configurazione 1 deve essere utilizzata durante l'utilizzo dei collegamenti o dei replicatori di porta IBM.

v **Conformità ai supporti prodotti dalle principali aziende**

Questo prodotto è conforme a quasi tutti i supporti CD e DVD prodotti dalle principali aziende del settore ed i supporti scritti da questo prodotto offrono un'alta qualità di scrittura. Pertanto, questa unità può essere utilizzata tranquillamente senza grandi preoccupazioni per le specifiche di compatibilità.

v **Funzione di prevenzione degli errori di funzionamento del disco**

Questo prodotto integra la funzione di prevenzione antiincastro del buffer che consente di evitare errori buffer che causano un errore di scrittura sul CD.

v **Caricamento dall'alto**

Questo prodotto dispone di un meccanismo di caricamento dall'alto che consente di caricare ed espellere facilmente un disco. Il coperchio superiore può essere aperto manualmente o attraverso il software utilizzato dal computer.

v **Conformità a più standard**

Questa unità è compatibile con le specifiche standard industriali per i supporti CD-RW e CD-R. Tale unità è compatibile con le specifiche DVD+RW, DVD+R, DVD-RAM, DVD-RW e DVD-R (solo lettura).

v **Configurazioni di alimentazione**

Questa unità utilizza le seguenti configurazioni di alimentazione:

– **Configurazione 1: alimentazione automatica con l'adattatore CA (operazione completa)**

Se collegata all'alimentazione CA (utilizzare l'adattatore fornito con l'unità)

– **Configurazione 2: alimentazione USB ausiliaria (operazione completa)**

Se collegata ad una porta USB 2.0 su alcuni sistemi IBM. Utilizzare l'assemblaggio del cavo con il connettore speciale USB incluso in questo pacchetto.

– **Configurazione 3: alimentazione del bus USB standard (operazione completa)**

Se collegata a due porte USB standard (utilizzare l'assemblaggio del cavo con due connettori USB standard)

Questa Guida per l'utente del CD incluso con questa opzione descrive come impostare l'unità Combo, come collegarla ad un PC ed il relativo funzionamento. Leggere anche il manuale di istruzioni relativo al proprio computer.

IL CD include anche le applicazioni software da utilizzare con l'unità Combo. Per installarle automaticamente, fare clic su di esse.

Consultare prima il manuale delle istruzioni per una corretta gestione e funzionamento dell'unità Combo.

# <span id="page-24-0"></span>**Capitolo 4. Preparazione all'utilizzo dell'unità Combo**

Prima di utilizzare l'unità Combo, effettuare la seguente procedura:

- 1. Verificare che l'unità Combo sia stata collegata correttamente al computer ThinkPad.
- 2. Verificare le posizioni delle funzioni dell'unità Combo (consultare le seguenti funzioni).
- 3. Inserire il *IBM USB 2.0 CD-RW/DVD-ROM Combo Drive Software and User's Guide Super CD* fornito con questa opzione per installare il software di lettura del DVD e di scrittura di CD-R/CD-RW.
- 4. Fare doppio clic sull'applicazione desiderata e seguire le istruzioni visualizzate.
- 5. Verificare che l'unità funzioni correttamente e conservare la garanzia del prodotto in un posto sicuro.

Assicurarsi che non sia stato posizionato alcun oggetto sul coperchio superiore quando si espelle un CD o DVD. Se l'operazione di espulsione risulta impossibile, viene visualizzato un messaggio di errore sul computer. Se l'espulsione non viene eseguita normalmente, aprire il coperchio manualmente e richiuderlo dopo aver rimosso gli oggetti posizionati sul coperchio.

Di seguito sono riportate le posizioni delle funzioni dell'unità Combo:

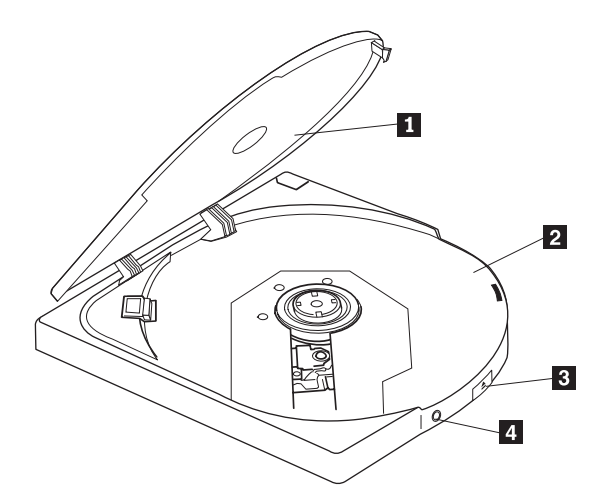

*Figura 4-1. Vista anteriore dell'unità Combo*

<sup>1</sup> Coperchio superiore

2 Carrello

Per riprodurre un disco, il coperchio superiore deve essere chiuso. Inserire il supporto con l'etichetta rivolta verso l'alto nel carrello.

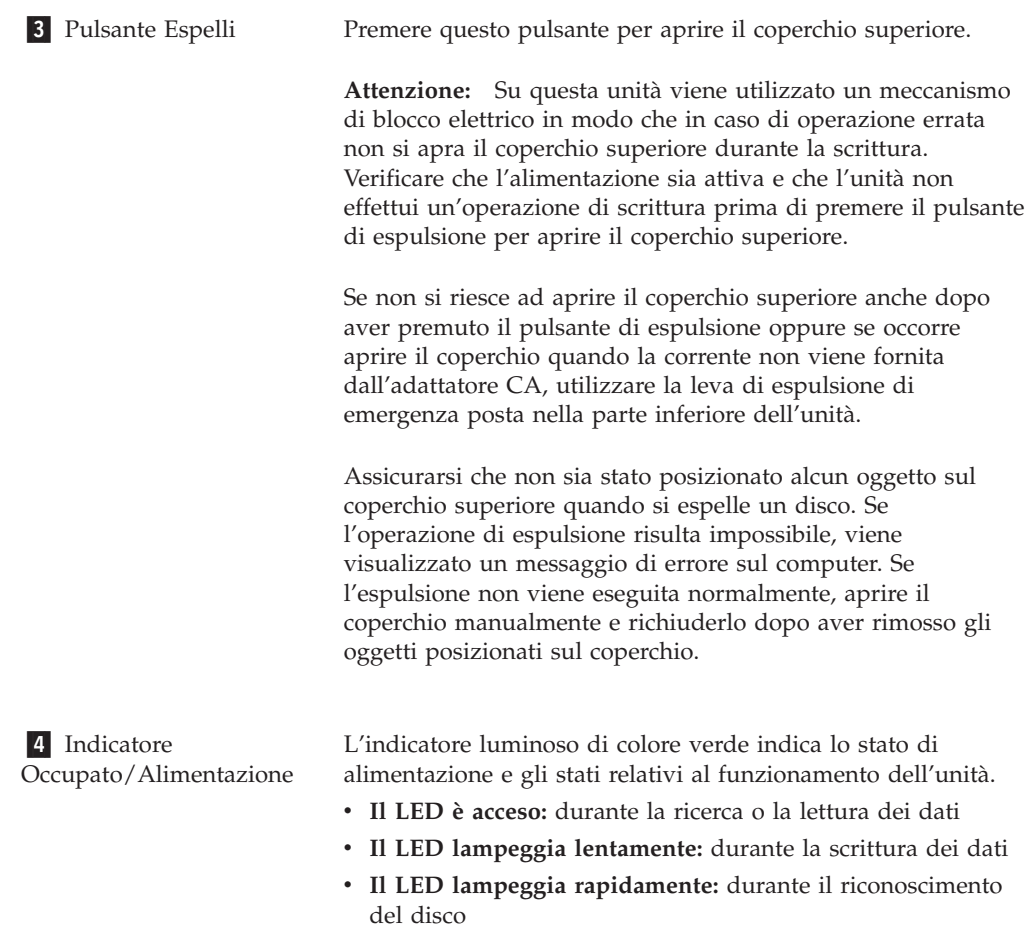

v **Il LED è spento:** quando l'unità non viene acceduta (anche se potrebbe essere collegata al sistema)

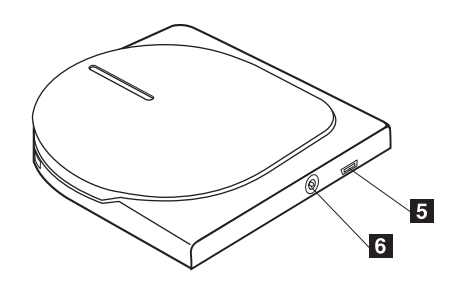

*Figura 4-2. Vista posteriore dell'unità Combo*

5 Connettore USB 6 Connettore IN CA

Inserire la spina del cavo USB.

Collegare l'adattatore CA fornito o i connettori CC IN dell'assemblaggio del cavo. Questa unità può essere utilizzata anche solo con l'alimentazione USB con alcune limitazioni (consultare ["Configurazione](#page-18-0) 3: configurazione di [alimentazione](#page-18-0) del bus USB standard" a pagina 1-5.)

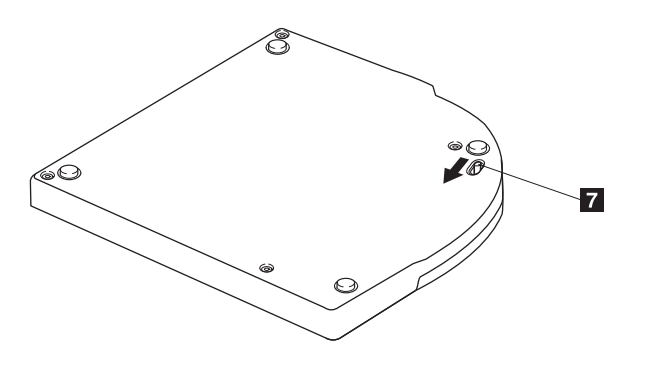

*Figura 4-3. Vista inferiore dell'unità Combo*

**7** Leva di espulsione di emergenza

Quando si espelle un supporto senza corrente, scorrere la leva di espulsione di emergenza per aprire il coperchio.

**Attenzione:** Assicurarsi che l'unità non sia in corrente quando si utilizza la leva di espulsione. Utilizzare questa leva di espulsione solo in caso di emergenza.

# <span id="page-28-0"></span>**Capitolo 5. Installazione e rimozione hardware dell'unità Combo in Windows 2000 e Windows XP**

I sistemi operativi Windows 2000 e Windows XP dispongono di driver nativi per l'unità Combo. Pertanto, quando si collega questa unità, Windows installa automaticamente il driver appropriato e l'unità è pronta per essere utilizzata. Non occorre eseguire alcuna speciale procedura di installazione o rimozione.

#### **Attenzione:**

- Tale unità sarà rilevata come "IBM CD-RW/DVD-ROM" dal Gestione periferiche Windows.
- v Sui sistemi operativi Windows 2000, *è necessario* installare Service Pack 4 o una versione successiva.

## **Rimozione hardware dell'unità Combo**

Il ″collegamento a sistema acceso″ è supportato per la connessione tra il cavo USB ed il computer; quindi non è necessario spegnere il computer quando si rimuove l'unità Combo. Effettuare la seguente procedura per rimuovere l'unità Combo per Windows 2000 e Windows XP.

#### **Attenzione:**

Non rimuovere e ricollegare l'unità al computer in successione rapida. E' possibile che l'unità non venga riconosciuta. Ricollegare l'unità dopo circa 20 secondi dalla rimozione.

Utilizzare l'icona sulla barra delle applicazioni per questa procedura.

## **Windows 2000**

- 1. Uscire dal programma che utilizza l'unità.
- 2. Verificare che l'indicatore di scrittura dell'unità sia spento.
- 3. Fare clic sull'icona **Rimuovi**.

100%中華 多杂思图 2:01 PM

4. Selezionare la rimozione dell'unità. In questo caso, selezionare il nome assegnato all'unità (D: nella figura).

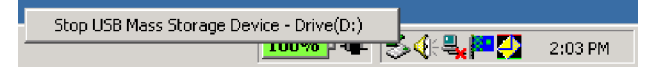

5. Viene visualizzata la finestra di conferma Rimozione hardware possibile. Fare clic su **OK**.

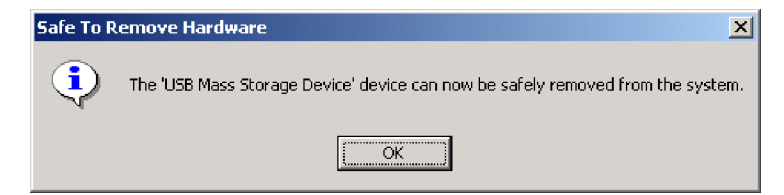

6. Rimuovere la spina del cavo USB dal terminale USB del computer.

**Nota:** Il precedente messaggio varia a seconda della versione del proprio sistema operativo. Per ulteriori informazioni, consultare il manuale relativo al proprio computer o sistema operativo.

### <span id="page-29-0"></span>**Windows XP**

- 1. Uscire dal programma che utilizza l'unità.
- 2. Verificare che l'indicatore di scrittura dell'unità sia spento.
- 3. Fare clic sull'icona **Rimuovi**.

|も登場8岐县の四るし▶ 153PM

4. Selezionare la rimozione dell'unità. In questo caso, selezionare il nome assegnato all'unità (D: nella figura).

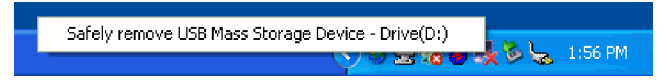

5. Viene visualizzata la finestra di conferma Rimozione hardware possibile. Fare clic su **OK**.

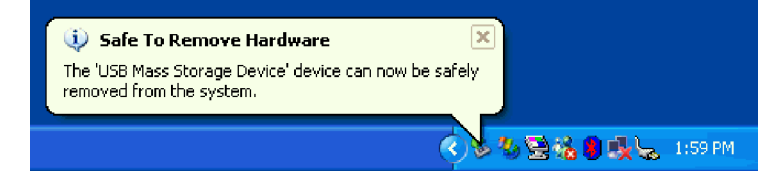

6. Rimuovere la spina del cavo USB dal terminale USB del computer.

**Nota:** Il precedente messaggio varia a seconda della versione del proprio sistema operativo. Per ulteriori informazioni, consultare il manuale relativo al proprio computer o sistema operativo.

#### **Impostazione del supporto**

- 1. Premere il pulsante di espulsione dell'unità per aprire il coperchio superiore.
- 2. Posizionare il supporto sul carrello con l'etichetta rivolta verso l'alto. Inserire il fermo centrale del carrello nel foro centrale del disco esercitando una leggera pressione.
- 3. Chiudere il coperchio superiore e premere fino a bloccarlo.
- 4. Una volta chiuso correttamente il coperchio superiore, il supporto viene riconosciuto e reso utilizzabile dopo che l'indicatore lampeggia per alcuni secondi.

#### **Espulsione del supporto**

- 1. Premere il pulsante di espulsione dell'unità per aprire automaticamente il coperchio superiore.
- 2. Sollevare il disco delicatamente dal carrello tenendo premuta la sezione superiore del fermo.
- 3. Chiudere il coperchio superiore fino a bloccarlo. Verificare che il coperchio sia bloccato in modo sicuro.

## <span id="page-30-0"></span>**Riproduzione del CD audio**

Utilizzare Windows Media Player o un software di riproduzione dei CD audio quale Microsoft CD Player per ascoltare un CD audio mediante l'unità. Il metodo operativo varia a seconda del software e della versione. Per ulteriori informazioni, consultare il manuale relativo al proprio computer o sistema operativo.

## **Windows 2000**

In Windows Media Player, viene visualizzata la casella di spunta Riproduzione digitale quando si seleziona il separatore CD Audio nella finestra Opzioni, come riportato nella seguente figura.

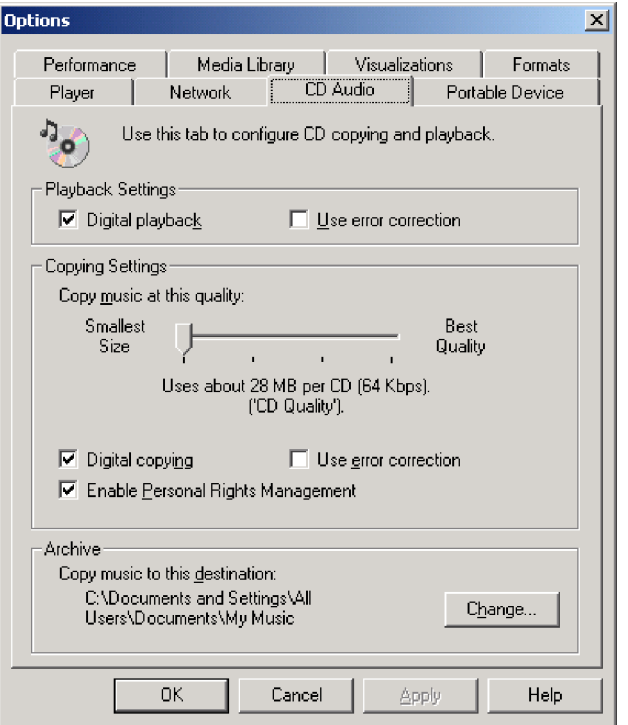

Inoltre, verrà rilevata la casella Enable Digital Music CD con questa unità Combo delle proprietà dell'unità Combo in Gestione periferiche, come riportato nella seguente figura. Se non è impostata alcuna voce per la riproduzione digitale,

<span id="page-31-0"></span>utilizzare la precedente impostazione.

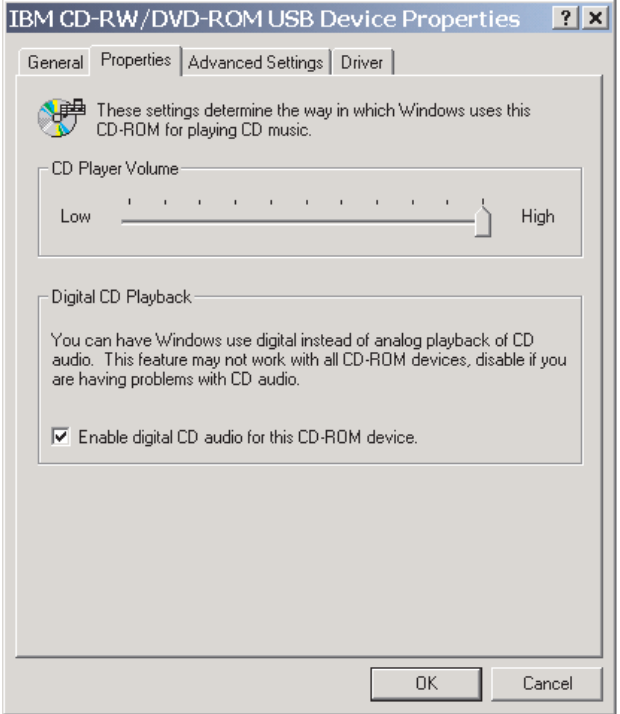

**Nota:** Il precedente messaggio varia a seconda della versione del proprio sistema operativo. Per ulteriori informazioni, consultare il manuale relativo al proprio computer o sistema operativo.

## **Windows XP**

In Windows Media Player, viene visualizzata la casella di spunta Riproduzione digitale quando si seleziona il separatore CD Audio nella finestra Proprietà, come riportato nella seguente figura.

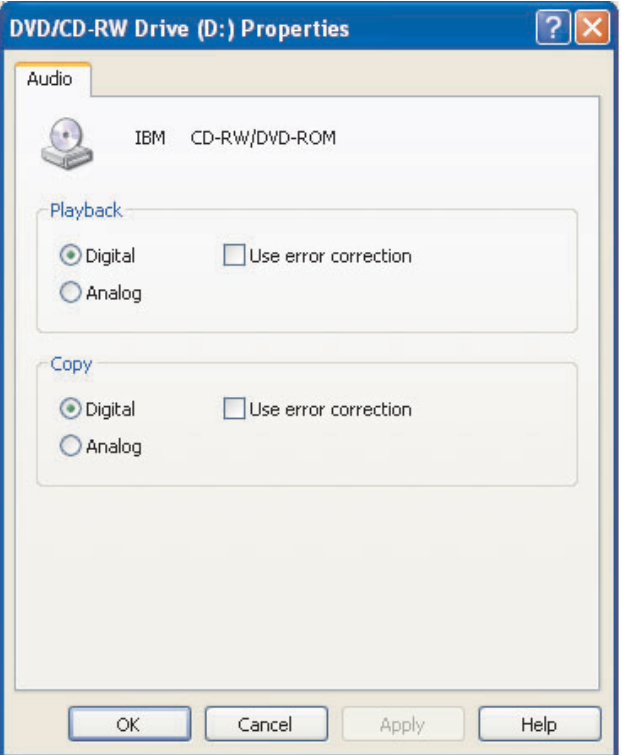

Inoltre, verrà rilevata la casella Enable Digital Music CD con questa unità Combo delle proprietà dell'unità Combo in Gestione periferiche, come riportato nella seguente figura. Se non è impostata alcuna voce per la riproduzione digitale, utilizzare la precedente impostazione.

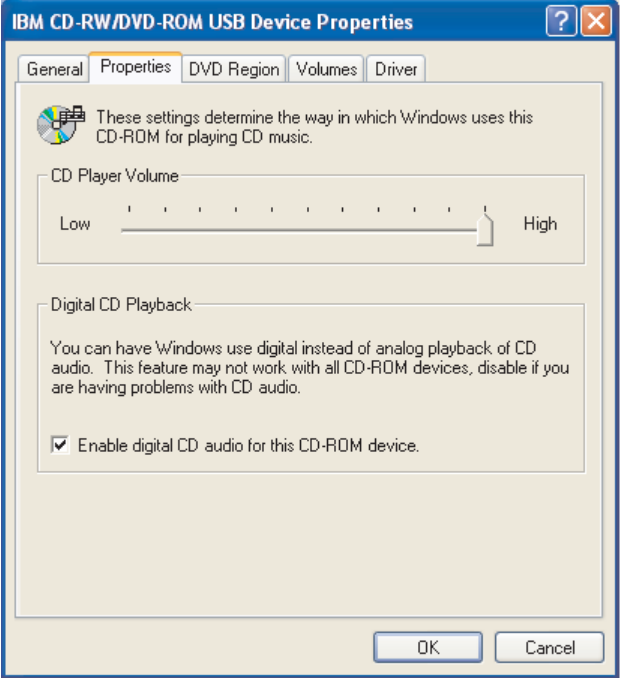

**Nota:** Il precedente messaggio varia a seconda della versione del proprio sistema operativo. Per ulteriori informazioni, consultare il manuale relativo al proprio computer o sistema operativo.

# <span id="page-34-0"></span>**Capitolo 6. Software dell'applicazione**

*IBM USB 2.0 CD-RW/DVD-ROM Combo Drive Software and User's Guide Super CD* contiene il seguente software:

#### v **IBM DLA (Drive Letter Access)**

Questo software consente di scrivere direttamente solo sul supporto CD-RW utilizzando la lettera identificativa dell'unità come se si scrivesse su un minidisco. Tutti i formati dei dischi possono essere formattati da DLA. Mediante DLA, è possibile trascinare e rilasciare i file, creare nuove directory o salvare i file di un'applicazione direttamente nell'unità Combo.

#### v **UDF reader**

Questo software consente di installare il programma di lettura per i supporti DVD-RAM, DVD-RW e CD-RW sugli elaboratori che dispongono di unità DVD. Inoltre, consente di leggere i dischi creati da DLA sui sistemi senza che DLA sia stato installato.

#### v **IBM RecordNow**

IBM RecordNow è un software di masterizzazione che consente di creare dischi di dati o musica dai file sul proprio computer o da altri dischi quali CD o DVD. I dischi musicali creati con IBM RecordNow possono essere letti da un qualsiasi lettore CD o dall'unità CD-ROM del computer. Inoltre, IBM RecordNow consente di creare facilmente dischi di dati che possono essere letti su un qualsiasi lettore CD o DVD appropriato.

**Nota:** Alcuni lettori DVD non supportano i supporti CD-R. Per informazioni sui supporti supportati, consultare la documentazione inviata con l'unità.

IBM RecordNow assiste l'utente durante la registrazione fornendo semplici procedure guidate e un'interfaccia utente.

Utilizzando IBM RecordNow è possibile creare:

- Copie esatte dei dischi esistenti La funzione Copia esatta crea un duplicato del disco principale, trasferendo il layout del disco originale su CD-R o CD-RW.
- Dischi di dati archiviati dell'unità disco fisso Questa funzione viene utilizzata per memorizzare dati elettronici, ad esempio i file e le applicazioni che risiedono sul disco fisso del proprio computer. A differenza dei dischi musicali, i dischi di dati vengono utilizzati per memorizzare i file che possono essere letti solo su un computer, anche se il disco contiene file audio.
- Compilation musicali da file WAV, MP3 o WMA, oppure dischi esistenti Questa funzione consente di creare dischi musicali personalizzati dai file sull'unità disco fisso o da dischi musicali esistenti. La funzione database relativa alla musica su CD consente di contrassegnare automaticamente i file in modo da poterli ordinare in una raccolta.

**Nota:** Consultare la guida in linea IBM RecordNow, per ulteriori informazioni su come eseguire copie esatte o creare dischi di dati e musicali con IBM RecordNow.

Per avviare RecordNow, completare la seguente procedura:

- 1. Fare clic su **Start**.
- 2. Selezionare **Programmi**.
- 3. Fare clic su **IBM RecordNow**.
- 4. Fare clic su **RecordNow** per aprire la finestra principale del software di registrazione.
- v **Intervideo WinDVD**

Questo software consente di riprodurre video DVD su un elaboratore o riprodurre file video dall'unità disco fisso.

**Nota:** Alcuni adattatori grafici, ad esempio FIREGL, Intergraph e 3dLabs, non supportano la riproduzione di video DVD.
# **Capitolo 7. Utilizzo dell'unità Combo**

Questa sezione contiene le informazioni su come gestire e caricare i DVD e i CD e su come gestire l'unità Combo.

# **Informazioni preliminari**

Per ottenere migliori risultati, visualizzare di nuovo le seguenti indicazioni prima di utilizzare l'unità:

- v Durante la formattazione o la scrittura di un disco, il movimento dell'elaboratore ThinkPad può causare errori di dati. Inoltre, ridurre l'immissione durante la formattazione o la scrittura di un disco, in quanto questa operazione può causare errori di dati.
- v Posizionare l'elaboratore ThinkPad su una superficie piatta durante la scrittura di un disco.
- v Disattivare gli screensaver. L'utilizzo di uno screen saver potrebbe causare l'interruzione dei processi di formattazione e di scrittura.
- v Non collocare l'elaboratore ThinkPad in modalità di sospensione o ibernazione durante la scrittura su disco.

**Nota:** I risultati della scrittura e della lettura dell'unità dipendono dalla qualità e dalle caratteristiche delle unità DVD e CD utilizzate.

## **Manutenzione di un disco**

Gestire e pulire i dischi con attenzione, in particolare modo i tipi di strumenti scrivibili come i dischi CD-R e CD-RW, in modo tale che essi siano leggibili. Le seguenti precauzioni consentono di prolungare la durata dei dischi.

- v Conservare sempre i dischi nel contenitori originali.
- v Posizionare sempre i dischi lontano dalla luce del sole diretta.
- v Posizionare sempre i dischi lontano da fonti di calore dirette.
- v Rimuovere i dischi dall'elaboratore prima di spegnerlo.
- v Controllare i dischi prima di ogni utilizzo.

**IMPORTANTE:** NON utilizzare dischi danneggiati.

- v Non forzare i dischi nell'elaboratore o nel contenitore.
- Non curvare o flettere il disco.
- Per pulire il disco, non utilizzare prodotti per la pulizia.
- Non scrivere sulla superficie del disco.
- v Afferrare il disco per le estremità o per il foro centrale.
- Non toccare la superficie del disco.
- v Per rimuovere la polvere o le impronte, passare un panno morbido e pulito dall'interno verso l'esterno del disco.

**Attenzione:** la pulizia del disco in senso circolare potrebbe causare la perdita di dati.

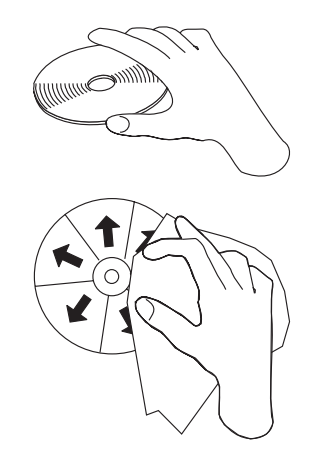

# **Manutenzione dell'unità Combo**

Durante il funzionamento, per proteggere l'unità, osservare le seguenti precauzioni:

- v Prima di spostare l'unità, rimuovere qualsiasi disco dall'unità.
- Non inserire oggetti esterni nell'unità.
- Non raccogliere oggetti sull'unità.
- v Non rimuovere il coperchio dell'unità o tentare di effettuare assistenza sull'unità.
- v Non utilizzare l'unità in una delle seguenti condizioni:
	- Temperatura ed umidità elevate o alla luce diretta del sole
	- Vibrazioni, urti improvvisi o superfici inclinate
	- Polvere

# **Pulizia dell'unità**

Togliere la polvere dall'unità utilizzando un panno morbido. Se lo sporco persiste, utilizzare un panno inumidito con un detergente neutro e strizzarlo per assicurarsi di eliminare completamente l'acqua. Se si versa del liquido, l'unità potrebbe danneggiarsi gravemente e potrebbero verificarsi anche delle scosse elettriche. Quando si pulisce l'unità con un detergente liquido, rimuovere l'adattatore CA dalla presa a muro dopo aver scollegato l'unità dal computer.

Non utilizzare solventi come il benzene. I detergenti chimici ad uso industriale o domestico possono danneggiare il rivestimento dell'unità.

# **Utilizzo dell'unità**

Questa sezione contiene le informazioni sull'utilizzo dell'unità Combo.

# **Utilizzo di supporti DVD-RAM con singolo o doppio lato**

Il supporto DVD-RAM è disponibile in versione lato singolo o doppio.

Le versioni 2.6 GB e 4.7 GB dispongono di lato singolo. La versione 9.4 GB dispone di doppio lato. Per accedere ai dati su entrambi i lati del supporto, è necessario rimuovere il supporto dall'unità, capovolgerlo e reinserirlo nell'unità.

# **Precauzioni**

Maneggiare con cura il disco durante la rimozione. Frammenti, polvere, particelle, impronti, impurità potrebbero danneggiare la registrazione e la riproduzione del disco. Per pulirlo utilizzare il kit di pulizia del CD. Utilizzare un panno morbido e asciutto per pulire il disco. Non utilizzare solventi per pulire la superficie del disco. Durante l'etichettatura del disco, scrivere solo sul lato dell'etichetta stampata utilizzando una pennarello con punta morbida. Tenere lontano dalla luce del sole diretta, dalle alte temperature e dall'umidità. Non attaccare etichette su entrambi i lati del disco.

# **Utilizzo dell'unità con CD e DVD**

Completare la seguente procedura per leggere i dati di un disco:

- 1. Accendere il computer.
- 2. Premere il pulsante Espelli posto sulla parte superiore dell'unità.
- 3. Posizionare il disco nel vassoio con l'etichetta rivolta verso l'alto.
- 4. Chiudere il coperchio.
- 5. Attendere che l'indicatore luminoso di occupato dell'unità sia spento.
- 6. Fare doppio clic sull'icona CD-ROM o DVD-RAM/DVD-R/DVD-RW.

## **Utilizzo del software del lettore DVD**

Questa sezione descrive la modalità di utilizzo e personalizzazione del software del lettore DVD. E' possibile rilevare le informazioni aggiornate sul software DVD Player contenute nel file readme di *IBM USB 2.0 CD-RW/DVD-ROM Combo Drive Software and User's Guide Super CD*.

# **Utilizzo della funzione DVD**

Per utilizzare la funzione DVD, è necessario installare WinDVD (il programma per la riproduzione DVD).

# **Abilitazione di DLA (Driver Letter Access)**

DLA (Drive Letter Access) viene fornito in modo da poter scrivere i dati sul supporto CD-RW. Il supporto CD-RW può essere scritto diverse volte.

Per formattare e scrivere sul supporto CD-RW:

- 1. Inserire un disco nell'unità.
- 2. Fare doppio clic su **Risorse del computer**. Fare clic con il tastino destro del mouse sulla lettera identificativa dell'unità Combo USB 2.0.
- 3. Fare clic su **Formatta**. La durata di formattazione varia in base al processo di formattazione in uso (rapido o completo).
- 4. Una volta completata la formattazione, è possibile trascinare e rilasciare i file sull'icona Unità Combo USB 2.0 oppure è possibile spostare i file in Windows Explorer.

Per utilizzare il supporto CD-RW formattato UDF in altri computer, viene incluso un lettore UDF in *IBM USB 2.0 CD-RW/DVD-ROM Combo Drive Software and User's Guide Super CD*. Per installare il lettore UDF, seguire tale procedura:

- 1. Inserire *IBM USB 2.0 CD-RW/DVD-ROM Combo Drive Software and User's Guide Super CD* nell'unità CD o DVD del computer che si desidera utilizzare con i dischi formattati UDF.
- 2. Fare clic su **Start**.
- 3. Fare clic su **Esegui**.
- 4. Immettere e:\UDF\language dove *e* indica la lettera identificativa dell'unità Combo USB 2.0 e language indica la lingua.
- 5. Fare clic su **OK**.
- 6. Fare doppio clic su **SETUP.EXE** e seguire le istruzioni visualizzate.

**Nota:** il lettore UDF è necessario solo sui sistemi che non sono dotati di un altro programma DLA per CD-RW installato.

# **Installazione di WinDVD e visualizzazione di un filmato DVD**

Per installare WinDVD, andare alla sezione ″Software″ di *IBM USB 2.0 CD-RW/DVD-ROM Combo Drive Software and User's Guide Super CD*.

Una volta installato il software WinDVD e l'unità Combo, è possibile visualizzare un filmato DVD. E' necessario impostare innanzitutto il codice regione DVD.

## **Codice regione DVD**

La codifica regionale consente di proteggere il contenuto di un filmato DVD. Il mondo è diviso in sei regioni in modo che il contenuto specifico può essere visto soltanto nella zona a cui appartiene ciascuna regione. Ad esempio, il contenuto per la Regione 1 può essere visualizzato soltanto negli Stati Uniti e in Canada. Anche WinDVD è specifico per ciascuna regione.

E' possibile verificare il codice della regione del filmato controllando il simbolo del codice sul retro della confezione.

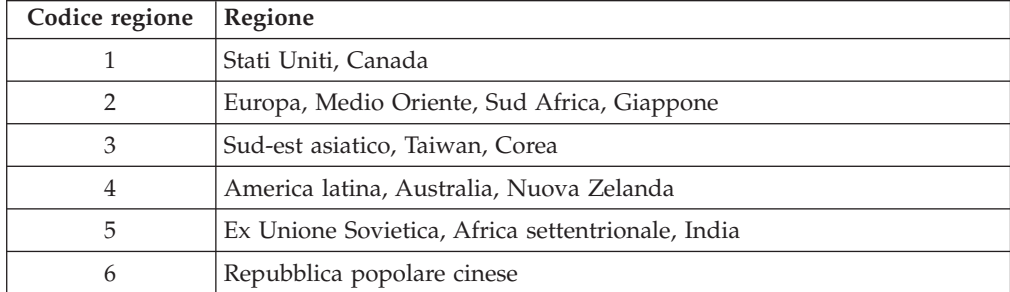

Avviare WinDVD inserendo il DVD nell'unità. Il codice regione viene impostato automaticamente ed è possibile vedere il filmato. Questa è la configurazione iniziale.

Dopo aver impostato il codice regione, se viene inserito un DVD il cui codice regione è diverso, viene richiesto se si desidera modificare il codice regione. E' possibile modificare il codice della regione dall'impostazione iniziale sino a quattro volte.

Una volta modificato il codice della regione dalle proprie impostazioni iniziali per quattro volte, viene regolato e non è possibile più modificarlo. In seguito, è possibile vedere il contenuto del DVD solo per quella regione.

Per visualizzare lo stato del codice regione, fare clic sul pulsante **Proprietà WinDVD** dell'interfaccia utente WinDVD. Nel separatore **Generale** sono contenute tali informazioni.

Per cambiare il codice regione, attenersi alla seguente procedura:

- 1. Accendere l'elaboratore ed avviare il sistema operativo.
- 2. Fare clic su **Start**.
- 3. Selezionare **Programmi**.
- 4. Fare clic su **Intervideo WinDVD**.
- 5. Fare clic sull'icona **Proprietà** per aprire la finestra **Proprietà**.
- 6. Fare clic sul separatore **Proprietà generali**.
- 7. Inserire un DVD a regione singola della nuova regione.
- 8. Selezionare il codice della regione corrente per il proprio paese.
- 9. Fare clic su **OK**.

# **Avvio di WinDVD**

Per avviare WinDVD, completare la seguente procedura:

- 1. Fare clic su **Start**.
- 2. Selezionare **Programmi**.
- 3. Fare clic su **InterVideo WinDVD**.
- 4. Fare clic su **InterVideo WinDVD** per aprire la la finestra relativa alla riproduzione del filmato DVD.

Per ulteriori informazioni su come riprodurre il lettore DVD, consultare le informazioni della guida di WinDVD in *IBM USB 2.0 CD-RW/DVD-ROM Combo Drive Software and User's Guide Super CD*. Se si desidera vedere un filmato DVD in TV, fare riferimento alle informazioni in linea fornite con l'elaboratore.

#### **Note:**

- 1. L'elaboratore è stato configurato per fornire la migliore qualità per la riproduzione audio e video ottenibile con le risorse di sistema disponibili. E' possibile modificare le impostazioni predefinite modificando le impostazioni relative alla risoluzione video nel Pannello di controllo. Alcuni sistemi non dispongono di risorse sufficienti per fornire una buona qualità della riproduzione audio e video con qualunque impostazione di risoluzione. Se si riscontra una riproduzione poco soddisfacente, impostare la risoluzione su un valore inferiore.
- 2. I flussi audio o video vengono decodificati dal software. I sottosistemi audio e video devono essere abilitati e pienamente funzionali.

# **Utilizzo delle funzioni CD-R e CD-RW**

L'unità Combo può scrivere sui dischi CD-R e CD-RW. Non è possibile cancellare i dischi CD-R, ma possono essere utilizzati con lettori CD ed unità CD-ROM standard.

E' possibile utilizzare i dischi CD-R per registrare tracce audio, memorizzare dati, archiviare file e copiare i file da un altro CD.

I dischi CD-RW possono essere cancellati e riscritti, ma possono essere utilizzati solo con le nuove unità DVD-ROM e CD-ROM compatibili con MR e CD-RW. E' possibile utilizzare i dischi CD-RW per creare le copie di riserve, memorizzare ed aggiornare i file o per copiare i file da un altro CD.

#### **Nota:**

- 1. I dischi CD-R sono leggibili tramite lettori CD audio. I dischi CD-RW non sono leggibili sulla maggior parte dei lettori CD audio.
- 2. Il software fornito con questa unità **non** abilita le funzioni di registrazione CD dell'unità con sistemi operativi DOS, Windows 3.x oppure OS/2® IBM.

Per ulteriori informazioni sull'utilizzo del software, consultare le informazioni della guida di IBM RecordNow e IBM DLA di *IBM USB 2.0 CD-RW/DVD-ROM Combo Drive Software and User's Guide Super CD*.

# **Utilizzo della funzione DVD+R, DVD+RW, DVD-R, DVD-RW e DVD-RAM (solo lettura)**

L'unità Combo può leggere i dischi DVD+R, DVD+RW, DVD-R, DVD-RW e DVD-RAM.

## **Creazione di una copia di riserva di un CD**

Per copiare un CD commerciale, è necessario possedere il copyright o reperire l'autorizzazione dal proprietario del copyright. Se non si dispone del copyright oppure non si dispone dell'autorizzazione della copia dal proprietario del copyright, è possibile che venga violata la legge del copyright e si è soggetti ad un pagamento per danni. Per ulteriori informazioni sulla legge del copyright, consultare un consulente legale.

# **Risoluzione dei problemi**

I problemi dell'elaboratore possono essere causati dall'hardware, dal software o da un errore dell'utente. Utilizzando le informazioni contenute in questa sezione, è possibile risolvere alcuni problemi senza richiedere l'assistenza tecnica o avere informazioni utili da riferire al tecnico dell'assistenza. E' anche possibile fare riferimento alle pubblicazioni relative all'adattatore di suono, al sistema operativo o all'elaboratore.

Per ottenere le descrizioni dei problemi, visualizzare nuovamente l'elenco riportato di seguito.

**Impossibile creare un disco multi-sessione.**

Verificare che sia presente spazio sufficiente a sinistra del disco per un'altra sessione. La scrittura di una sessione richiede uno spazio di immissione e di emissione (di circa 15 MB) oltre alla registrazione dei dati.

#### **Impossibile scrivere su un disco CD-R o CD-RW correttamente.**

Intraprendere le seguenti azioni:

- 1. Verificare che il processo non venga interrotto da uno screen saver, un programma antivirus, un programma e-mail o di Internet oppure da altro software. Disabilitare le funzioni che potrebbero interrompere la scrittura.
- 2. Verificare che l'unità disco fisso sia stata deframmentata.
- 3. Se una vecchia unità disco fisso conduce una calibratura termica durante la scrittura, contattare il venditore o la casa produttrice dell'unità disco fisso.
- 4. Sostituire il disco se risulta danneggiato oppure graffiato.
- 5. Disabilitare la funzione Notifica di inserimento automatico di Windows sulle unità CD-ROM e CD-RW.

#### **Impossibile espellere un disco.**

Una volta verificato che l'unità non sia in fase di scrittura su un disco, intraprendere le seguenti azioni:

- 1. Espellere il disco mediante il software.
- 2. Utilizzare il pulsante Espelli.
- 3. Spegnere l'elaboratore.Attendere 45 secondi; quindi riaccendere l'elaboratore ed utilizzare di nuovo il pulsante Espelli.
- 4. Se gli altri metodi non funzionano, utilizzare la leva di espulsione di emergenza. Per ulteriori informazioni, consultare la sezione [Capitolo](#page-24-0) 4, ["Preparazione](#page-24-0) all'utilizzo dell'unità Combo", a pagina 4-1.

#### **Non è possibile leggere dal CD dopo la corretta scrittura.**

Intraprendere le seguenti azioni:

- 1. Se è possibile leggere il CD in un altro lettore CD oppure è possibile consultare le versioni precedenti, è possibile che le informazioni di directory siano danneggiate sul volume, rendendolo illeggibile. Per risolvere i problemi, consultare la documentazione, fornita con il software.
- 2. E' possibile che si disponga di un disco CD-R o CD-RW danneggiato. Provare un nuovo disco o un altro tipo di CD.
- 3. Se è possibile leggere da un disco CD-RW nell'unità di scrittura, piuttosto che in un'altra unità MR, verificare che un programma del lettore UDF sia installato sull'elaboratore.
- 4. Evitare la scrittura a bassa velocità 1X a meno che non sia richiesta dall'elaboratore.

# **Appendice A. Specifiche del prodotto**

Questa appendice include le seguenti informazioni:

- Specifiche fisiche
- v Requisiti di alimentazione
- v Requisiti ambientali
- v Velocità di lettura
- Velocità di scrittura

## **Specifiche fisiche**

Le specifiche fisiche<sup>1</sup> dell'unità sono elencate nella seguente tabella.

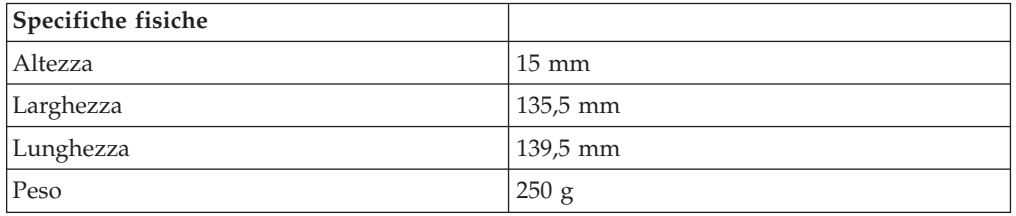

## **Requisiti di alimentazione**

La seguente tabella elenca le specifiche di alimentazione in base al livello di voltaggio per unità. Le specifiche di alimentazione sono misurate in base al connettore di alimentazione dell'unità e sono definiti valori.

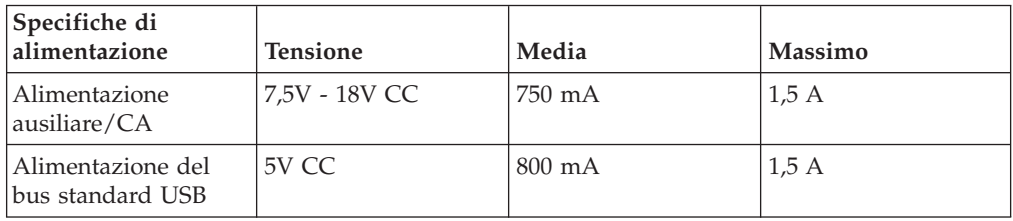

## **Requisiti di ambiente**

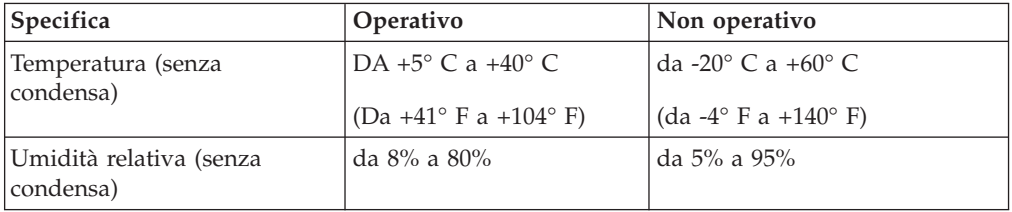

<sup>1.</sup> I dati di descrizione del prodotto rappresentano gli obiettivi di progettazione dell'IBM e vengono forniti per scopi comparativi; i risultati attuali potrebbero variare, in base alla varietà dei fattori. Questi dati del prodotto non costituiscono una garanzia. I dati sono soggetti a modifiche senza preavviso.

## **Velocità di lettura**

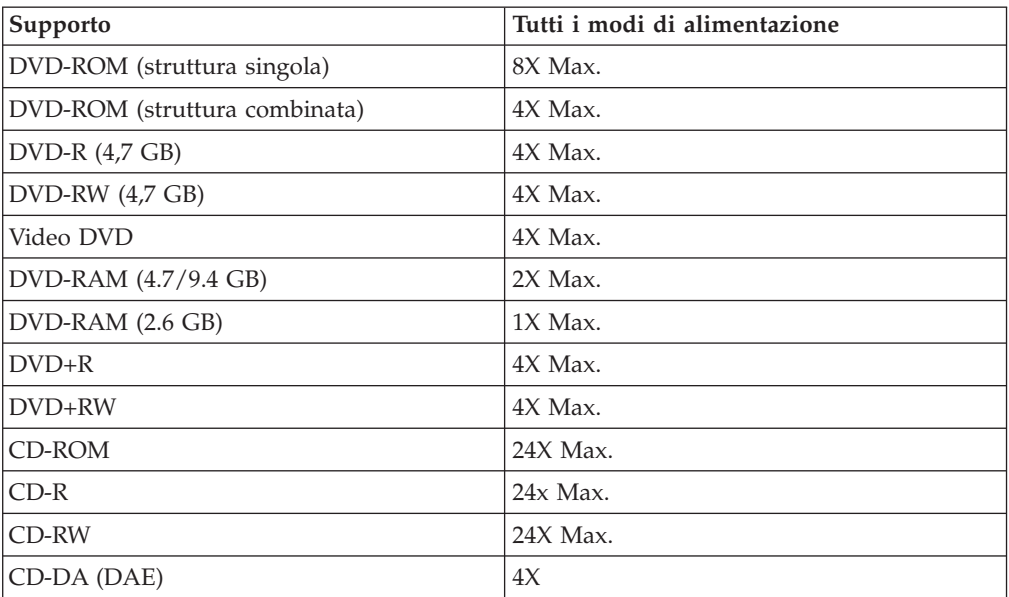

## **Velocità di scrittura**

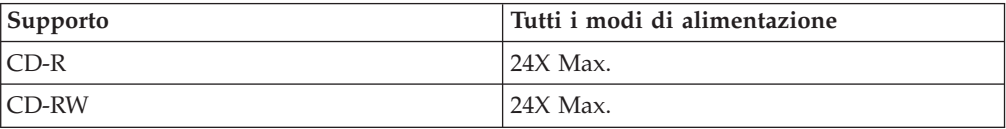

# **Appendice B. Supporto e assistenza**

Le seguenti informazioni descrivono il supporto tecnico, disponibile per il prodotto in uso, durante il periodo di garanzia o per la durata del prodotto. Per una completa spiegazione dei termini di garanzia IBM, consultare l'Accordo di garanzia IBM.

## **Supporto tecnico in linea**

Il supporto tecnico in linea è disponibile per tutta la durata del prodotto sul sito Web Personal Computing Support all'indirizzo:

http://www.ibm.com/pc/support

Durante il periodo di garanzia, è disponibile l'assistenza per la sostituzione o la riparazione dei componenti difettosi. Inoltre, se l'opzione IBM viene installata in un elaboratore IBM, è possibile richiedere l'assistenza presso il proprio domicilio. Il personale tecnico qualificato consente di stabilire la migliore alternativa.

## **Supporto tecnico per telefono**

Supporto installazione e configurazione tramite il centro di supporto tecnico IBM verrà fornito con un indennizzo a discrezione dell'IBM, 90 giorni dopo il ritiro dell'opzione dalla commercializzazione. Le offerte di assistenza supplementari, inclusa l'assistenza per l'installazione guidata, sono suscettibili di un indennizzo nominale.

Per richiedere l'assistenza tecnica, si prega di fornire le seguenti informazioni:

- Nome opzione
- Numero opzione
- Prova di acquisto
- v Casa produttrice, modello e numero di serie (IBM) e manuale dell'elaboratore
- v Descrizione dettagliata di qualsiasi messaggio di errore
- Descrizione del problema
- Informazioni sulla configurazione hardware e software del sistema

Se possibile, al momento della chiamata, situarsi vicino all'elaboratore. Durante la telefonata, è possibile che il personale tecnico qualificato richieda una descrizione dettagliata del problema.

Per il numero telefonico di assistenza e le ore di assistenza, consultare la seguente tabella. Se il numero per il paese o della regione da cui si desidera telefonare non è elencato, contattare il rivenditore o il rappresentante commerciale IBM. I tempi di risposta possono variare in base al numero e alla natura delle chiamate ricevute.

I numeri telefonici sono soggetti a modifiche senza previa notifica. Per l'elenco aggiornato dei numeri di telefono, andare all'indirizzo http://www.ibm.com/pc/support e fare clic su **Support Phone List**.

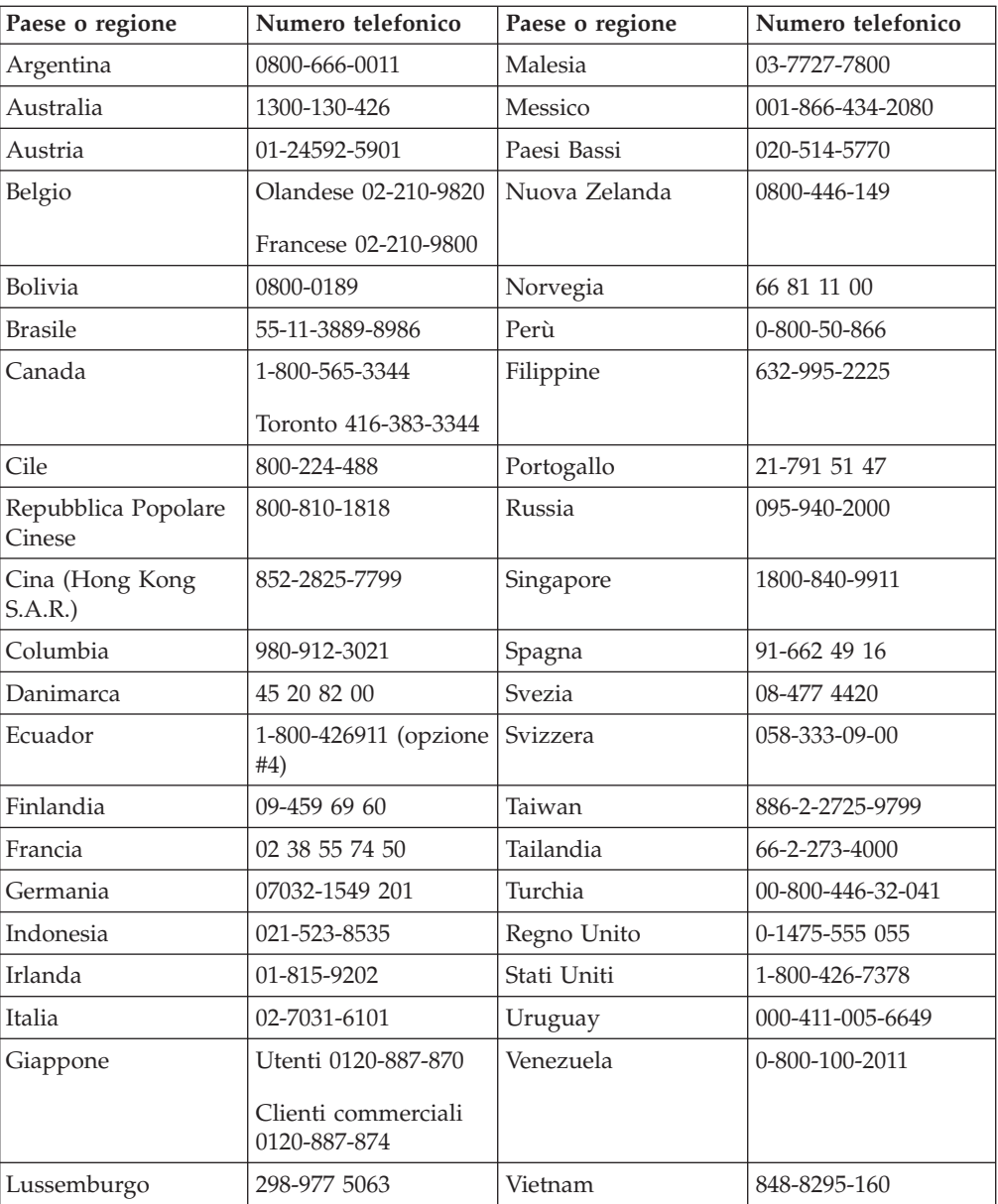

# **Appendice C. Dichiarazione di garanzia IBM - Z125-4753-07 - 11/2002**

## **Parte 1 - Condizioni generali**

*Questa Dichiarazione di garanzia limitata è costituita dalle seguenti parti: Parte 1 - Condizioni generali, Parte 2 - Condizioni specifiche del paese e Parte 3 - Informazioni sulla garanzia. Le condizioni previste nella Parte 2 potrebbero sostituire o modificare quelle presenti nella Parte 1. Le garanzie fornite dall'IBM in questa Dichiarazione di garanzia si riferiscono solo alle macchine acquistate per uso proprio (non per la rivendita). Il termine Macchina si riferisce ad una macchina IBM, alle relative funzioni, conversioni, potenziamenti, elementi, accessori o ad una qualsiasi combinazione di questi. Tale termine non si riferisce al software, sia precaricato sulla macchina che installato successivamente. Nessuna parte di questa Dichiarazione di garanzia limitata influisce sui diritti dell'utente che, per contratto, non possono subire limitazioni.*

#### **Cosa copre questa garanzia**

La IBM garantisce l'assenza di difetti nel materiale o nella produzione di ciascuna macchina ed inoltre la conformità all'Official Published Specifications IBM (″Specifiche″), disponibile su richiesta. Il periodo di garanzia della Macchina ha inizio dalla data di installazione originale ed è specificato nella Parte 3 - Informazioni sulla garanzia. Per data di installazione si intende quella riportata sulla ricevuta di acquisto (fattura), se non diversamente specificato dalla IBM o dal rivenditore. Molti di questi dispositivi, conversioni o potenziamenti comportano la rimozione di alcuni componenti e la relativa restituzione all'IBM. Per tale componente viene fornito lo stesso tipo di garanzia valido per il componente sostituito. Se non diversamente specificato dalla IBM, le seguenti garanzie sono applicabili solo nel paese in cui la macchina viene acquistata.

**QUESTE GARANZIE SONO ESCLUSIVE E SOSTITUISCONO TUTTE LE ALTRE GARANZIE O CONDIZIONI, SIA ESPRESSE CHE IMPLICITE, IVI INCLUSE EVENTUALI GARANZIE DI COMMERCIABILITÀ' ED IDONEITA' AD UNO SCOPO PARTICOLARE. ALCUNE GIURISDIZIONI NON CONSENTONO ESCLUSIONI DI GARANZIE, SIA ESPRESSE CHE IMPLICITE, PERTANTO LE SUDDETTE ESCLUSIONI POTREBBERO NON ESSERE APPLICABILI NEL PROPRIO PAESE. IN TAL CASO, QUESTE GARANZIE SONO LIMITATE AL PERIODO DI DURATA DELLA GARANZIA STESSA. NESSUNA GARANZIA E' PREVISTA DOPO QUESTO PERIODO. ALCUNE GIURISDIZIONI NON CONSENTONO LIMITAZIONI DI GARANZIE, SIA ESPRESSE CHE IMPLICITE, PERTANTO LE SUDDETTE LIMITAZIONI POTREBBERO NON ESSERE APPLICABILI NEL PROPRIO PAESE.**

#### **Cosa non copre questa garanzia**

Questa garanzia non copre quanto segue:

- v programmi software, sia precaricati sulla macchina che installati successivamente.
- danni causati da un cattivo utilizzo della macchina, incidenti, modifiche, ambienti operativi non appropriati o una manutenzione non corretta eseguita da parte dell'utente;
- v danni causati da un prodotto di cui l'IBM non è responsabile;
- v prodotti non-IBM, inclusi quelli prodotti e forniti dalla IBM o integrati in una macchina IBM su richiesta.

La garanzia risulta invalidata in caso di rimozione o alterazione delle etichette identificative della macchina o dei relativi componenti.

La IBM non garantisce un funzionamento della macchina ininterrotto e privo di errori.

Eventuale assistenza tecnica o altri tipi di supporto forniti per una Macchina in garanzia, ad esempio l'assistenza telefonica con domande relative al funzionamento e all'installazione e configurazione della Macchina, verranno forniti **SENZA GARANZIE DI NESSUN TIPO**.

#### **Come ottenere il servizio di garanzia**

Se la macchina non funziona correttamente durante il periodo di garanzia, contattare il proprio rivenditore o l'IBM per richiedere l'assistenza. Se la macchina non viene registrata, potrebbe essere richiesta una prova d'acquisto per usufruire del servizio di garanzia.

#### **Risoluzione dei problemi da parte dell'IBM**

Quando si richiede l'assistenza, è necessario seguire le procedure di determinazione e risoluzione specificate dall'IBM. Un tecnico tenterà di effettuare una prima diagnosi del problema e assisterà l'utente telefonicamente.

Il tipo di servizio di garanzia valido per la propria macchina è specificato nella Parte 3 - Informazioni sulla garanzia.

L'utente dovrà scaricare e installare il codice della macchina (microcode, BIOS, i programmi di utilità, i driver di periferica e il programma di diagnostica) e altri aggiornamenti software da un sito Web IBM o da altri supporti elettronici ed attenersi alle istruzioni fornite dalla IBM.

Se il problema può essere risolto con un CRU (Customer Replaceable Unit), ad esempio una tastiera, un mouse, un altoparlante o un altro componente facilmente sostituibile, l'IBM invierà questo componente all'utente per la sostituzione.

Se la macchina non funziona correttamente durante il periodo di garanzia e il problema non può essere risolto telefonicamente o con un CRU, l'IBM o il rivenditore autorizzato, se previsto dal tipo di garanzia, riparerà la macchina o la sostituirà con un'altra equivalente. Se l'IBM non può riparare o sostituire la macchina, è possibile restituirla al rivenditore in modo da essere rimborsati.

Inoltre IBM o il rivenditore potranno gestire ed installare le modifiche tecniche relative alla macchina.

#### **Sostituzione della macchina o di un componente**

Se la garanzia prevede la sostituzione della macchina o di una parte di essa, il componente da sostituire diventa proprietà della IBM o del rivenditore mentre quello fornito in sostituzione diventa proprietà dell'utente. L'utente deve assicurare che tutti i componenti rimossi siano quelli originari e che non siano stati manomessi. Le parti fornite in sostituzione potrebbero non essere nuove, ma in

buone condizioni di funzionamento e funzionalmente equivalenti al componente sostituito. Per tale componente viene fornito lo stesso tipo di garanzia valido per il componente sostituito.

### **Ulteriori responsabilità dell'utente**

Prima che avvenga la sostituzione della Macchina o di una parte di essa da parte della IBM o del rivenditore, è necessario che l'utente acconsenta alla rimozione di tutti i dispositivi, opzioni, collegamenti non coperti da garanzia.

Inoltre, è necessario che accetti le seguenti condizioni:

- 1. assicurarsi che non vi siano limitazioni o obblighi legali di alcun genere che impediscano la sostituzione della Macchina;
- 2. ottenere autorizzazione dal proprietario in modo da consentire all'IBM o al rivenditore di fornire assistenza per una macchina di cui si è proprietari e
- 3. quando possibile, prima che venga fornita l'assistenza:
	- a. seguire le procedure di richiesta assistenza fornita dalla IBM o dal rivenditore;
	- b. eseguire una copia di riserva e assicurare tutti i programmi, dati e informazioni presenti sulla macchina;
	- c. consentire all'IBM o al rivenditore di accedere a tutti i programmi al fine di permetterne l'esecuzione dei servizi e
	- d. informare l'IBM o il rivenditore riguardo gli spostamenti della Macchina.
- 4. (a) verificare che tutte le informazioni sui dati personali identificabili vengano cancellate dalla macchina, (b) consentire all'IBM, al proprio rivenditore o a un fornitore IBM di elaborare da parte dell'utente i dati personali restanti per adempiere agli obblighi indicati in questa Dichiarazione di garanzia limitata (tra cui, la spedizione della macchina ad altri centri di supporto IBM per tale elaborazione) e (c) verificare che l'elaborazione sia conforme alle leggi che regolano la gestione di tali dati.

#### **Limitazione di responsabilità**

L'IBM è responsabile per l'eventuale perdita o danneggiamento della Macchina solo durante il periodo in cui è in possesso dell'IBM o durante il trasporto della macchina stessa.

Né l'IBM, né il rivenditore sono responsabili per qualsiasi tipo di informazione contenuta nella Macchina che si restituisce alla IBM o al rivenditore per una ragione qualsiasi. Prima di restituire la macchina, è necessario rimuovere tali informazioni.

È possibile che si verifichino casi in cui, a causa di inadempienza da parte dell'IBM, l'utente è autorizzato al risarcimento dei danni dall'IBM stessa. In tali casi, a prescindere dai motivi per i quali l'utente effettua il reclamo, la responsabilità dell'IBM è limitata a:

- 1. danni alla persona (inclusa la morte) e alla proprietà reale
- 2. risarcimento per eventuali altri danni diretti, fino a coprire le spese per la macchina oggetto del reclamo. Per lo scopo di tale voce, il termine 'Macchina' include Machine Code e Licensed Internal Code (LIC).

Tali limitazioni sono applicabili anche ai fornitori ai rivenditori IBM e rappresentano il massimo grado di responsabilità da parte di questi o dell'IBM stessa.

**IN NESSUN CASO L'IBM E' RESPONSABILE PER: 1) RECLAMI DI DANNI DA PARTE DI TERZI (DIVERSI DA QUELLI COMPRESI NELL'ELENCO SOPRA RIPORTATO); 2) PERDITA O DANNI AI DATI; 3) DANNI INDIRETTI O ACCIDENTALI O EVENTUALI DANNI ECONOMICI CONSEQUENZIALI (INCLUSI MANCATI GUADAGNI O RISPARMI) ANCHE NEL CASO IN CUI L'IBM, I FORNITORI O I RIVENDITORI VENGANO PREVENTIVAMENTE INFORMATI SU QUESTA EVENTUALITA'. ALCUNE GIURISDIZIONI NON PREVEDONO L'ESCLUSIONE O LA LIMITAZIONE DEI DANNI ACCIDENTALI O CONSEQUENZIALI PER CUI LE LIMITAZIONI O LE ESCLUSIONI SOPRA RIPORTATE POTREBBERO NON ESSERE APPLICABILI NEL PROPRIO PAESE. ALCUNE GIURISDIZIONI NON CONSENTONO LIMITAZIONI DI GARANZIE, SIA ESPRESSE CHE IMPLICITE, PERTANTO LE SUDDETTE LIMITAZIONI POTREBBERO NON ESSERE APPLICABILI NEL PROPRIO PAESE.**

#### **Legge governativa**

Sia l'utente che la IBM acconsentono all'applicazione delle leggi del paese in cui è stata acquistata la macchina al fine di disciplinare, interpretare e applicare tutti i diritti, i doveri e gli obblighi della IBM che scaturiscono o si riferiscono in qualche modo a questa dichiarazione, indipendentemente dai conflitti dei principi del diritto.

## **TALI GARANZIE FORNISCONO ALL'UTENTE DIRITTI SPECIFICI E, IN ALCUNI CASI, ALTRI DIRITTI CHE VARIANO A SECONDA DELLA GIURISDIZIONE.**

#### **Giurisdizione**

Tutti i diritti, doveri e obblighi sono soggetti alle leggi vigenti nei paesi in cui viene acquistata la macchina.

## **Parte 2 - Condizioni specifiche del paese**

#### **AMERICA**

#### **ARGENTINA**

**Legge governativa:***Dopo la prima frase è stato aggiunto il seguente testo:*

Ogni contenzioso relativo a questa Dichiarazione verrà trattato esclusivamente nella corte di Buenos Aires.

#### **BRASILE**

**Legge governativa:** *In questa sezione è stato aggiunto il seguente testo:* Ogni contenzioso relativo a questo Accordo verrà trattato esclusivamente nella corte di Rio de Janeiro.

**Perù**

**Limitazione di responsabilità:** *In questa sezione è stato aggiunto il seguente testo:*

In base all'articolo 1328 del codice civile peruviano, le limitazioni e le esclusioni specificate in questa sezione non verranno applicate per i danni causati da una cattiva manutenzione o da una grave negligenza da parte della IBM.

#### **NORD AMERICA**

**Servizio di garanzia:** *In questa sezione è stato aggiunto il seguente testo:* Per richiedere il servizio di garanzia dell'IBM in Canada o negli Stati Uniti, chiamare il numero 1-800-IBM-SERV (426-7378).

#### **CANADA**

**Limitazione di responsabilità:** *Il testo di seguito riportato sostituisce il punto 1 di questa sezione:*

1. la responsabilità per danni a persone (inclusa la morte) o la proprietà sarà limitata ai casi di negligenza da parte della IBM;

**Legge governativa:** *Il seguente testo sostituisce "leggi del paese in cui è stata acquistata la macchina" nella prima frase:* leggi della Provincia di Ontario.

#### **STATI UNITI**

**Legge governativa:** *Il seguente testo sostituisce "leggi del paese in cui è stata acquistata la macchina" nella prima frase:* leggi dello Stato di New York.

### **PAESI ASIATICI DEL PACIFICO**

#### **AUSTRALIA**

**Cosa copre questa garanzia:** *In questa sezione è stato aggiunto il seguente paragrafo:* Le garanzie specificate in questa sezione sono aggiuntive ai diritti contenuti nel Trade Practices Act 1974 e sono limitate alle limitazioni consentite dalle legislazioni applicabili.

**Limitazione di responsabilità:** *In questa sezione è stato aggiunto il seguente testo:* In caso di inadempienza dell'IBM nei confronti di una condizione o di una garanzia specificata nel Trade Practices Act 1974, la responsabilità dell'IBM è limitata alla riparazione o alla sostituzione della macchina o di una parte di essa oppure alla fornitura di un prodotto equivalente. Nel caso in cui tale condizione sia relativa ai diritti di vendita, al possesso tacito o a pieno titolo oppure se il prodotto è stato acquistato per uso personale e domestico, nessuna delle limitazioni specificate in questo paragrafo risulta applicabile.

**Legge governativa:** *Il seguente testo sostituisce "leggi del paese in cui è stata acquistata la macchina" nella prima frase:* leggi dello Stato o del Territorio.

#### **CAMBOGIA, LAOS E VIETNAM**

**Legge governativa:** *Il testo di seguito riportato sostituisce le "leggi del paese in cui è stata acquistata la Macchina":* leggi dello Stato di New York.

## **CAMBOGIA, INDONESIA, LAOS E VIETNAM**

#### Arbitrato: *In questa sezione è stato aggiunto il seguente testo:*

Le dispute relative a questa Dichiarazione saranno competenza di Singapore in accordo con le norme previste dal SIAC (Singapore International Arbitration Center). L'assegnazione arbitrale sarà finale e vincolante per le parti senza appello e l'assegnazione arbitrale riporterà e stabilirà i fatti e le conclusioni di legge.

Gli arbitri saranno tre, un arbitro per una parte del contenzioso.I due arbitri scelti dalle parti a loro volta sceglieranno un terzo arbitro prima di procedere. Se il presidente manca, tale ruolo verrà ricoperto dal presidente del SIAC. Se mancano altri arbitri, le due parti provvederanno alle rispettive nomine. Il procedimento continuerà fino a quando viene a mancare uno degli arbitri.

Se una delle parti rifiuta o non riesce a nominare un arbitro in 30 giorni dalla data in cui l'altra parte nomina il proprio arbitro, l'arbitro nominato sarà l'unico arbitro, se nominato correttamente e in modo valido.

Tutti i dibattiti saranno in lingua inglese, inclusi tutti i documenti presentati in tali dibattiti. La versione in lingua inglese di tale Dichiarazione prevale sulle versioni in altre lingue.

#### **HONG KONG S.A.R. DELLA CINA E MACAU S.A.R. DELLA CINA**

**Legge governativa:** *Il seguente testo sostituisce "leggi del paese in cui è stata acquistata la macchina" nella prima frase:*

leggi della Regione ad amministrazione speciale di Hong Kong.

#### **INDIA**

**Limitazioni di responsabilità:** *Il testo di seguito riportato sostituisce i punti 1 e 2 di questa sezione:*

- 1. La responsabilità per danni a persone (inclusa la morte) o la proprietà sarà limitata ai casi di negligenza da parte della IBM;
- 2. Per qualsiasi altro danno verificatosi in situazioni di inadempienza da parte della IBM in relazione a quanto previsto in questa Dichiarazione di garanzia, la responsabilità della IBM sarà limitata all'importo pagato dall'utente per l'acquisto della macchina oggetto del reclamo. Per lo scopo di tale voce, il termine 'Macchina' include Machine Code e Licensed Internal Code (LIC).

**Arbitrato:** *In questa sezione è stato aggiunto il seguente testo:*

Le dispute relative a questa Dichiarazione saranno competenza di Bangalore in accordo con le norme vigenti in India. L'assegnazione arbitrale sarà finale e vincolante per le parti senza appello e l'assegnazione arbitrale riporterà e stabilirà i fatti e le conclusioni di legge.

Gli arbitri saranno tre, un arbitro per una parte del contenzioso.I due arbitri scelti dalle parti a loro volta sceglieranno un terzo arbitro prima di procedere. Se il presidente manca, tale ruolo verrà ricoperto dal presidente del tribunale indiano. Se mancano altri arbitri, le due parti provvederanno alle rispettive nomine. Il procedimento continuerà fino a quando viene a mancare uno degli arbitri.

Se una delle parti rifiuta o non riesce a nominare un arbitro in 30 giorni dalla data in cui l'altra parte nomina il proprio arbitro, l'arbitro nominato sarà l'unico arbitro, se nominato correttamente e in modo valido.

Tutti i dibattiti saranno in lingua inglese, inclusi tutti i documenti presentati in tali dibattiti. La versione in lingua inglese di tale Dichiarazione prevale sulle versioni in altre lingue.

#### **Giappone**

**Legge governativa:** *In questa sezione viene aggiunto il seguente testo:* Ciascun dubbio relativo a questo Accordo verrà inizialmente risolto internamente in buona fede e nel rispetto del principio della fiducia reciproca.

#### **MALESIA**

**Limitazione di responsabilità:** *il termine* ″*SPECIALI*″ *nella voce 3 del quinto paragrafo è stato cancellato.*

## **NUOVA ZELANDA**

**Cosa copre questa garanzia:** *In questa sezione è stato aggiunto il seguente paragrafo:* Di seguito sono riportate le garanzie fornite in aggiunta ai diritti specificati nel Consumer Guarantees Act 1993 o in altre legislazioni che non possono subire esclusioni o limitazioni. Il Consumer Guarantees Act 1993 non è applicabile per i prodotti che la IBM fornisce per scopi commerciali, come definito nel Consumer Garantees Act.

**Limitazione di responsabilità:** *In questa sezione è stato aggiunto il seguente testo:* Nel caso in cui le Macchine non vengano acquistate per scopi commerciali, come definito nel Consumer Guarantees Act 1993, le limitazioni specificate in questa sezione sono sottoposte a quelle specificate nel Consumer Guarantees Act.

#### **REPUBBLICA POPOLARE CINESE**

**Legge governativa:** *Il testo di seguito riportato sostituisce* ″le leggi del paese in cui è stata acquistata la Macchina″:

leggi dello Stato di New York, U.S.A.

## **FILIPPINE**

**Limitazione di responsabilità:** *La voce 3 nel quinto paragrafo è stata sostituita dal seguente testo:*

## **DANNI MORALI, INDIRETTI, ACCIDENTALI O EVENTUALI DANNI ECONOMICI (INCLUSI DANNI ESEMPLARI E NOMINALI)**

**Arbitrato:** In questa sezione è stato aggiunto il seguente testo:

Le dispute relative a questa Dichiarazione saranno competenza di Metro Manila in accordo con le norme vigenti nelle Filippine. L'assegnazione arbitrale sarà finale e vincolante per le parti senza appello e l'assegnazione arbitrale riporterà e stabilirà i fatti e le conclusioni di legge.

Gli arbitri saranno tre, un arbitro per una parte del contenzioso.I due arbitri scelti dalle parti a loro volta sceglieranno un terzo arbitro prima di procedere. Se il presidente manca, tale ruolo verrà ricoperto dal presidente del consiglio di

risoluzione delle dispute nelle Filippine. Se mancano altri arbitri, le due parti provvederanno alle rispettive nomine. Il procedimento continuerà fino a quando viene a mancare uno degli arbitri.

Se una delle parti rifiuta o non riesce a nominare un arbitro in 30 giorni dalla data in cui l'altra parte nomina il proprio arbitro, l'arbitro nominato sarà l'unico arbitro, se nominato correttamente e in modo valido.

Tutti i dibattiti saranno in lingua inglese, inclusi tutti i documenti presentati in tali dibattiti. La versione in lingua inglese di tale Dichiarazione prevale sulle versioni in altre lingue.

#### **SINGAPORE**

**Limitazione di responsabilità:** I termini ″**SPECIALI**″ ed ″**ECONOMICi**″ nella voce 3 del quinto paragrafo sono stati cancellati.

#### **EMEA (EUROPA, MEDIO ORIENTE, AFRICA)**

#### *I SEGUENTI TERMINI SONO VALIDI PER TUTTI I PAESI EMEA*

Le condizioni in questa Dichiarazione di garanzia sono applicabili per le Macchine acquistate presso un rivenditore IBM.

**Come ottenere il servizio di garanzia:**Se si acquista una macchina IBM in Austria, Belgio, Cipro, Città del Vaticano, Danimarca, Estonia, Finlandia, Francia, Germania, Grecia, Islanda, Irlanda, Italia, Lettonia, Liechtenstein, Lituania, Lussemburgo, Monaco, Norvegia, Paesi Bassi, Portogallo, Regno Unito, San Marino, Spagna, Svezia o Svizzera, è possibile ottenere il servizio di garanzia per la macchina in uno qualsiasi di questi paesi rivolgendosi sia a (1) un rivenditore IBM autorizzato all'esecuzione del servizio di garanzia che (2) presso la IBM. Se è stato acquistato un Personal Computer IBM in Albania, Armenia, Bielorussia, Bosnia e Erzegovina, Bulgaria, Croazia, Repubblica Ceca, Georgia, Ungaria, Kazakihstan, Kyrgyzstan, Repubblica Federale della Iugoslavia, Repubblica di Macedonia ex Iugoslavia (FYROM), Moldovia, Polonia, Romania, Russia, Repubblica Slovacca, Slovenia o Ucraina, è possibile ottenere il servizio di garanzia per la macchina in uno qualsiasi di questi paesi rivolgendosi sia ad (1) un rivenditore IBM autorizzato all'esecuzione del servizio di garanzia che (2) presso la IBM.

Se la macchina viene acquistata nei paesi Medio Orientali o Africani, è possibile usufruire dei servizi di garanzia nel paese di acquisto, se l'entità IBM fornisce servizi di garanzia in tale paese o dal rivenditore IBM riconosciuto dall'IBM per prestare servizi di garanzia su tale macchina in tale Paese. Il servizio di garanzia in Africa è disponibile in un'area di 50 chilometri dal fornitore IBM autorizzato. Voi siete responsabili del trasporto delle macchine ubicate oltre i 50 chilometri dal fornitore IBM autorizzato.

*Aggiungere il seguente paragrafo inEuropa occidentale(Austria, Belgio, Città del Vaticano, Cipro, Danimarca, Finlandia, Francia, Germania, Grecia, Islanda, Irlanda, Italia, Liechtenstein, Lussemburgo, Monaco, Paesi Bassi, Norvegia, Portogallo, Regno Unito, Spagna, San Marino, Svezia, Svizzera):*

La garanzia per le macchine acquistate in Europa occidentale risulterà valida e applicabile in tutti i paesi dell'Europa occidentale a condizione che le macchine siano state dichiarate e rese disponibili in quei paesi.

#### **Legge governativa:**

*La frase* ″le leggi del paese in cui viene acquistata la macchina″ *è stata sostituita dal seguente testo:*

1) ″le leggi in Austria″ **in Albania, Armenia, Azerbaijan, Bielorussia, Bosnia-Herzegovina, Bulgaria, Croazia, Georgia, Ungheria, Kazakhstan, Kyrgyzstan, FYR Macedonia, Moldavia, Polonia, Romania, Russia, Repubblica Slovacca, Slovenia, Tajikistan, Turkmenistan, Ucraina, Uzbekistan e Iugoslavia;** 2) ″le leggi in Francia″ **in Algeria, Benin, Burkina Faso, Cameroon, Capo Verde, Repubblica africana centrale, Ciad, Comoros, Repubblica democratica del Congo, Gibuti, Guinea, Guinea-Bissau, Polinesia francese, Gabon, Gambia, Costa d'Avorio, Libano, Madagascar, Mali, Mauritania, Mauritius, Mayotte, Marocco, Nuova Caledonia, Nigeria, Reunion, Senegal, Seychelles, Togo, Tunisia, Vanuatu e Wallis & Futuna;** 3) ″le leggi in Finlandia″ **in Estonia, Lettonia e Lituania;** 4) ″le leggi in Inghilterra″ **in Angola, Bahrain, Botswana, Burundi, Egitto, Eritrea, Etiopia, Ghana, Giordania, Kenya, Kuwait, Liberia, Malawi, Malta, Mozambico, Nigeria, Oman, Pakistan, Qatar, Ruanda, Sao Tome, Arabia Saudita, Sierra Leone, Somalia, Tanzania, Uganda, Emirati Arabi, Regno Unito, Bank/Gaza occidentale, Yemen, Zambia e Zimbabwe;** e 5) ″le leggi in Sud Africa″ **in Sud Africa, Namibia, Lesotho e Svizzera.**

#### **Giurisdizione:***Le seguenti eccezioni sono state aggiunte a questa sezione:*

1) **In** *Austria* la scelta della giurisdizione per tutti i contenziosi relativi a questo Accordo sarà di competenza della corte di Vienna, Austria; 2) **in Angola, Bahrain, Botswana, Burundi, Egitto, Eritrea, Etiopia, Ghana, Jordan, Kenya, Kuwait, Liberia, Malawi, Malta, Mozambico, Nigeria, Oman, Pakistan, Qatar, Rwanda, Sao Tome, Arabia Saudita, Sierra Leone, Somalia, Tanzania, Uganda, Emirati Arabi Uniti, Bank/Gaza occidentale, Yemen, Zambia e Zimbabwe** questo Accordo verrà governato dalla legge Inglese e le relative dispute saranno di competenza della giurisdizione delle corti Inglesi; 3) in **Belgio** e **Lussemburgo**, le relative dispute saranno di competenza della giurisdizione delle corte della città capitale; 4) **in Francia, Algeria, Benin, Burkina Faso, Cameroon, Capo Verde, Repubblica africana centrale, Chad, Comoros, Congo, Gibbuti, Repubblica Democratica del Congo, Guinea Equatoriale, Guiana Francese, Polinesia Francese, Gabon, Gambia, Guinea, Guinea-Bissau, Costa d'Avorio, Libano, Madagascar, Mali, Mauritania, Mauritius, Mayotte, Morocco, Nuova Caledonia, Nigeria, Reunion, Senegal, Seychelles, Togo, Tunisia, Vanuatu e Wallis & Futuna** le relative dispute saranno di competenza della giurisdizione della corte di Parigi; 5) in **Russia**, le dispute saranno di competenza della giurisdizione della corte di Mosca; 6) **in Sud Africa, Namibia, Lesotho e Svizzera**, le relative dispute saranno di competenza della giurisdizione della corte di Johannesburg; 7) **in Turchia**, le relative dispute saranno di competenza della giurisdizione delle corti centrali di Istanbul (Sultanahmet); 8) in ciascuno dei seguenti paesi specificati, i contenziosi relativi a questa Dichiarazione saranno di competenza della corte di a) Atene per la **Grecia**, b) Tel Aviv-Jaffa per **Israele**, c) Milano per l'**Italia**, d) Lisbona per il **Portogallo** e e) Madrid per la **Spagna**; e 9) **nel Regno Unito**, tutte le dispute derivanti da questa Dichiarazione di garanzia sono di competenza delle corti inglesi.

#### **Arbitrato:** *In questa sezione è stato aggiunto il seguente testo:*

**In Albania, Armenia, Azerbaijan, Belarus, Bosnia-Herzegovina, Bulgaria, Croazia, Georgia, Ungheria, Kazakhstan, Kyrgyzstan, FYR Macedonia, Moldova, Polonia, Romania, Russia, Repubblica Slovacca, Slovenia, Tajikistan, Turkmenistan, Ucraina, Uzbekistan e Iugoslavia FR** tutte le dispute derivanti da questa Dichiarazione di garanzia saranno di competenza della Corte Internazionale della Camera Economica Federale in Vienna che nomina tre giudici incaricati di

risolvere i relativi conflitti. Il processo verrà tenuto in Vienna, Austria, e la lingua ufficiale sarà l'inglese. La decisione dei giudici sarà definitiva e insindacabile per entrambe le parti. Quindi, oltre al paragrafo 598 (2) del codice austriaco della procedura civile, le parti rinunciano espressamente all'applicazione del paragrafo 595 (1), figura 7, del codice. L'IBM può, comunque, sostenere i procedimenti legali in una corte competente nel paese di installazione.

**In Estonia, Lettonia e Lituania** tutte le dispute relative a questa Dichiarazione di garanzia limitata verranno gestite dagli enti competenti in Helsinki, Finlandia, secondo le leggi vigenti. Ogni parte nominerà un giudice. E i giudici nomineranno insieme il presidente. Se non riescono a mettersi d'accordo sulla nomina del presidente, sarà la Camera di commercio in Helsinki a nominare il presidente.

#### **UNIONE EUROPEA**

#### *I SEGUENTI TERMINI SONO VALIDI PER TUTTI I PAESI EUROPEI:*

I consumatori dell'Unione Europea sono tutelati dalla legislazione nazionale che regola la vendita dei beni al consumatore. Le garanzie fornite in questa Dichiarazione non influiscono su questi diritti.

**Come ottenere il servizio di garanzia:** *In questa sezione è stato aggiunto il seguente testo:*

Per ottenere il servizio di garanzia dalla IBM in un paese europeo, consultare l'elenco dei numeri telefonici nella Parte 3 - Informazioni sulla garanzia.

E' possibile contattare l'IBM al seguente indirizzo:

IBM Warranty & Service Quality Dept.

PO Box 30

Spango Valley

Greenock

Scotland PA 16 OAH

#### **AUSTRIA, DANIMARCA, FINLANDIA, GRECIA, ITALIA, PAESI BASSI, PORTOGALLO, SPAGNA, SVEZIA E SVIZZERA**

**Limitazione di responsabilità:***Il testo di seguito riportato sostituisce i termini di questa sezione:*

Se non diversamente indicato dalla legge vigente:

1. La responsabilità della IBM per i danni e le perdite di dati che possono verificarsi durante l'adempimento dei propri obblighi in relazione a questa Dichiarazione di garanzia è limitata al solo risarcimento di questi danni o perdite per un importo massimo pari al costo della macchina. Per lo scopo di tale voce, il termine 'Macchina' include Machine Code e Licensed Internal Code (LIC).

Le precedenti limitazioni non si applicano ai danni alla persona (inclusa la morte) e alla proprietà reale per i quali l'IBM è legalmente responsabile.

2. **IN NESSUN CASO L'IBM E' RESPONSABILE PER: 1) 1) PERDITA O DANNI AI DATI; 2) DANNI INDIRETTI O ACCIDENTALI O EVENTUALI DANNI ECONOMICI CONSEQUENZIALI 3)MANCATI PROFITTI, ANCHE SE RIPORTATI COME CONSEGUENZA DELL'EVENTO CHE HA GENERATO IL DANNO; 4)MANCATI GUADAGNI, ENTRATE, RAPPORTI COMMERCIALI O RISPARMI ANTICIPATI.**

### **FRANCIA E BELGIO**

**Limitazione di responsabilità:** *Il testo di seguito riportato sostituisce i termini di questa sezione:*

Se non diversamente indicato dalla legge vigente:

1. La responsabilità della IBM per i danni e le perdite di dati che possono verificarsi durante l'adempimento dei propri obblighi in relazione a questa Dichiarazione di garanzia è limitata al solo risarcimento di questi danni o perdite per un importo massimo pari al costo della macchina. Per lo scopo di tale voce, il termine 'Macchina' include Machine Code e Licensed Internal Code (LIC).

Le precedenti limitazioni non si applicano ai danni alla persona (inclusa la morte) e alla proprietà reale per i quali l'IBM è legalmente responsabile.

2. **IN NESSUN CASO L'IBM E' RESPONSABILE PER: 1) 1) PERDITA O DANNI AI DATI; 2) DANNI INDIRETTI O ACCIDENTALI O EVENTUALI DANNI ECONOMICI CONSEQUENZIALI 3)MANCATI PROFITTI, ANCHE SE RIPORTATI COME CONSEGUENZA DELL'EVENTO CHE HA GENERATO IL DANNO; 4)MANCATI GUADAGNI, ENTRATE, RAPPORTI COMMERCIALI O RISPARMI ANTICIPATI.**

#### **I SEGUENTI TERMINI SONO VALIDI PER I PAESI SPECIFICATI:**

#### **AUSTRIA**

**Cosa copre questa garanzia:** *Il testo di seguito riportato sostituisce la prima frase del primo paragrafo di questa sezione:*

La garanzia prevista per una Macchina IBM copre il funzionamento della Macchina in condizioni normali di utilizzo e la conformità della Macchina alle specifiche.

#### *I seguenti paragrafi sono aggiunti a questa sezione:*

Il periodo di garanzia minimo della macchina è di 12 mesi dalla data di consegna. Il periodo di limitazione per i consumatori coinvolti in un'azione legale per violazione di garanzia è il periodo minimo previsto dalla legge. Nel caso in cui l'IBM o il rivenditore non possano procedere alla riparazione della Macchina IBM, è possibile richiedere un rimborso solo parziale a causa del valore ridotto della Macchina non riparata oppure richiedere l'annullamento dell'accordo previsto per la Macchina ed ottenere il rimborso totale.

*Il secondo paragrafo non è applicabile.*

**Risoluzione dei problemi da parte dell'IBM:***In questa sezione è stato aggiunto il seguente testo:*

Durante il periodo di garanzia, le spese per il trasporto all'IBM della Macchina malfunzionante saranno a carico dell'IBM stessa.

**Limitazione di responsabilità** *In questa sezione è stato aggiunto il seguente paragrafo:*

Le esclusioni e limitazioni specificate nella Dichiarazione di garanzia IBM non sono applicabili in caso di danni provocati dall'IBM.

*La seguente frase è stata aggiunta alla fine del punto 2:*

La responsabilità dell'IBM relativa a questo punto è limitata alla violazione dei termini contrattuali in caso di negligenza.

#### **EGITTO**

**Limitazione di responsabilità:** *Il seguente testo sostituisce il punto 2 di questa sezione:* come per altri danni reali diretti, la responsabilità dell'IBM sarà limitata all'importo totale pagato dall'utente per la Macchina oggetto del reclamo. Per lo scopo di tale voce, il termine "Macchina" include Machine Code e Licensed Internal Code.

*Applicabilità per i rifornitori e i rivenditori (invariato).*

#### **FRANCIA**

**Limitazione di responsabilità:** *Quanto riportato di seguito sostituisce la seconda frase del primo paragrafo di questa sezione:* In tali casi, a prescindere dai motivi per i quali l'utente effettua il reclamo, la

responsabilità dell'IBM è limitata a:*(punti 1 e 2 non variati).*.

#### **GERMANIA**

**Cosa copre questa garanzia:***Il testo di seguito riportato sostituisce la prima frase del primo paragrafo di questa sezione:*

La garanzia prevista per una Macchina IBM copre il funzionamento della Macchina in condizioni normali di utilizzo e la conformità della Macchina alle specifiche.

*I seguenti paragrafi sono stati aggiunti a questa sezione:*

Il periodo minimo di garanzia previsto è di dodici mesi. Nel caso in cui l'IBM o il rivenditore non possano procedere alla riparazione della Macchina IBM, è possibile richiedere un rimborso solo parziale a causa del valore ridotto della Macchina non riparata oppure richiedere l'annullamento dell'accordo previsto per la Macchina ed ottenere il rimborso totale.

*Il secondo paragrafo non è applicabile.*

**Risoluzione dei problemi da parte dell'IBM:***In questa sezione è stato aggiunto il seguente testo:*

Durante il periodo di garanzia, le spese per il trasporto all'IBM della Macchina malfunzionante saranno a carico dell'IBM stessa.

**Limitazione di responsabilità** *In questa sezione è stato aggiunto il seguente paragrafo:*

Le esclusioni e limitazioni specificate nella Dichiarazione di garanzia IBM non sono applicabili in caso di danni provocati dall'IBM.

*La seguente frase è stata aggiunta alla fine del punto 2:*

La responsabilità dell'IBM relativa a questo punto è limitata alla violazione dei termini contrattuali in caso di negligenza.

#### **UNGHERIA**

**Limitazione di responsabilità:***In questa sezione è stato aggiunto il seguente testo:*

Le esclusioni e le limitazioni specificate nella Dichiarazione di garanzia non sono applicabili in caso di danni fisici causati intenzionalmente da una grave negligenza o da un atto criminale.

Le parti accettano le limitazioni di responsabilità come disposizioni valide e dichiarano che la sezione 314.(2) del codice civile ungherese si applica come prezzo di acquisto così come le condizioni vantaggiose derivanti dalla presente Dichiarazione di garanzia per bilanciare questa limitazione di responsabilità.

#### **IRLANDA**

**Cosa copre questa garanzia:***In questa sezione è stato aggiunto il seguente paragrafo:* Salvo quanto esplicitamente previsto in questi termini e condizioni, sono escluse tutte le condizioni statutarie, incluse le garanzie implicite e quelle previste dal Sale of Goods Act 1893 o dal Sale of Goods and Supply of Services Act 1980.

**Limitazione di responsabilità:***Il testo di seguito riportato sostituisce i termini di questa sezione:*

Per lo scopo di questa sezione, un'″inadempienza″ indica una qualsiasi azione, omissione o negligenza da parte della IBM in relazione all'argomento trattato da questa Dichiarazione di garanzia limitata per cui l'IBM è legalmente responsabile. Un numero di inadempienze che insieme determinano o contribuiscono allo stesso danno o perdita verranno trattate come una sola inadempienza e la data sarà quella dell'ultima ricorrenza.

E' possibile che si verifichino casi in cui, a causa di inadempienza, l'utente è autorizzato al risarcimento dei danni dall'IBM stessa.

In questa sezione viene indicato il grado di responsabilità della IBM e il rimedio associato.

- 1. L'IBM accetterà la responsabilità illimitata per i danni fisici (inclusa la morte) causati da una negligenza da parte della IBM.
- 2. Sempre in relazione alle Voci per cui l'IBM non è responsabile, l'IBM accetterà la responsabilità illimitata per i danni fisici alla proprietà derivanti da una negligenza da parte della IBM.
- 3. Eccetto quanto previsto nelle precedenti voci 1 e 2, l'intera responsabilità della IBM per i danni effettivi causati da una sua negligenza non supererà in alcun caso la somma di 125,000 euro o il 125% del costo della macchina.

#### **Voci per cui l'IBM non è responsabile**

Eccetto quanto riportato nella voce 1, in nessun caso l'IBM o un suo rivenditore è responsabile di quanto descritto di seguito, anche se informata della possibilità di tali danni o perdite:

- 1. danni o perdite di dati;
- 2. danni consequenziali, indiretti o speciali

3. perdite di guadagni, affari, entrate o risparmi anticipati.

## **REPUBBLICA SLOVACCA**

**Limitazione di responsabilità:***In questa sezione è stato aggiunto il seguente testo alla fine del paragrafo:*

Le limitazioni applicate non sono vietate nella §§ 373-386 del codice commerciale slovacco.

## **SUD AFRICA, NAMIBIA, BOTSWANA, LESOTHO E SWAZILAND**

**Limitazione di responsabilità:***In questa sezione è stato aggiunto il seguente testo:*

La responsabilità dell'IBM per danni reali verificatisi in situazioni di inadempienza dell'IBM in relazione a quanto previsto in questa Dichiarazione di garanzia, è limitata all'importo pagato dall'utente per l'acquisto della Macchina oggetto del reclamo.

## **REGNO UNITO**

**Limitazione di responsabilità:** *Il testo di seguito riportato sostituisce i termini di questa sezione:*

Per lo scopo di questa sezione, un'″inadempienza″ indica una qualsiasi azione, omissione o negligenza da parte della IBM in relazione all'argomento trattato da questa Dichiarazione di garanzia limitata per cui l'IBM è legalmente responsabile. Un numero di inadempienze che insieme determinano o contribuiscono allo stesso danno o perdita verranno trattate come una sola inadempienza.

E' possibile che si verifichino casi in cui, a causa di inadempienza, l'utente è autorizzato al risarcimento dei danni dall'IBM stessa.

In questa sezione viene indicato il grado di responsabilità della IBM e il rimedio associato.

- 1. IBM accetterà la responsabilità illimitata per:
	- a. danni fisici (inclusa la morte) causati da una negligenza da parte della IBM.
	- b. inadempienza degli obblighi previsti nella sezione 12 del Sale of Goods Act 1979, nella sezione 2 del Supply of Goods and Services Act 1982 o in qualsiasi sezione successiva.
- 2. Sempre in relazione alle voci per cui l'IBM non è responsabile, l'IBM accetterà la responsabilità illimitata per i danni fisici alla proprietà derivanti da una sua negligenza.
- 3. Eccetto quanto previsto nelle precedenti voci 1 e 2, l'intera responsabilità della IBM per i danni effettivi causati da una sua negligenza non supererà in alcun caso la somma di 75.000 sterline o il 125% del costo della macchina.

Queste limitazioni si applicano anche ai fornitori o rivenditori IBM. Viene indicato il massimo per cui l'IBM e i suoi fornitori o rivenditori sono responsabili.

#### **Voci per cui l'IBM non è responsabile**

Eccetto quanto riportato nella voce 1, in nessun caso l'IBM o un suo rivenditore è responsabile di quanto descritto di seguito, anche se informata della possibilità di tali danni o perdite:

- 1. danni o perdite di dati;
- 2. danni consequenziali, indiretti o speciali
- 3. perdite di guadagni, affari, entrate o risparmi anticipati.

## **Parte 3 - Informazioni sulla garanzia**

Nella Parte 3 vengono fornite le informazioni sulla garanzia che verrà applicata alla propria macchina, sul periodo di garanzia e sul tipo di servizio fornito dalla IBM.

#### **Periodo di garanzia**

Il periodo di garanzia può variare da paese a paese ed è specificato nella seguente tabella. NOTA: ″Paese″ indica Hong Kong o Macau Special Administrative Region of China.

#### **IBM Unità Combo CD-RW/DVD-ROM USB 2.0**

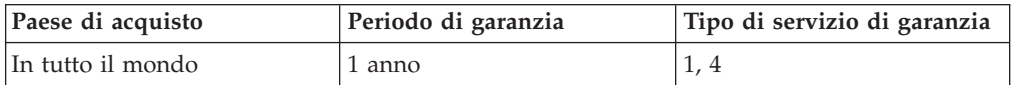

Un periodo di garanzia di 1 anno sulle parti e 1 anno di lavoro indica che la IBM fornirà un servizio di garanzia senza costi per i componenti e per la manutenzione.

#### **Tipi di servizi di garanzia**

Se richiesto, l'IBM fornisce il servizio di assistenza e sostituzione a seconda del tipo di garanzia specificato per la propria macchina nella precedente tabella come riportato di seguito. Il servizio di garanzia può essere fornito dal rivenditore locale se autorizzato dalla IBM ad eseguire tale servizio. La pianificazione del servizio dipende dall'ora della chiamata ed è soggetta alla disponibilità dei pezzi richiesti. I livelli del servizio non sono garantiti. Il livello specificato del servizio di garanzia potrebbe non essere disponibile in tutto il mondo; tariffe aggiuntive potrebbero essere applicate al di fuori delle normali aree di servizio IBM, pertanto contattare il rivenditore IBM locale per ulteriori informazioni.

#### **1. Servizio CRU (Customer Replaceable Unit)**

IBM invierà alcuni componenti CRU per la sostituzione. Se l'IBM indica di restituire il componente CRU sostituito, l'utente è responsabile della sua restituzione all'IBM. Se l'utente non restituisce il componente CRU difettoso come richiesto dalla IBM, entro 30 giorni dalla ricezione del nuovo componente, l'IBM addebiterà all'utente il costo della sostituzione.

#### **2. Servizio a domicilio**

L'IBM o il rivenditore locale riparerà o sostituirà la macchina difettosa direttamente a domicilio e ne verificherà il funzionamento. E' necessario adattare l'ambiente di lavoro per consentire il disassemblaggio e il riassemblaggio della macchina IBM. L'ambiente deve essere pulito, ben illuminato e adatto a tale scopo. **In alcuni casi, è necessario inviare la macchina ad un centro assistenza IBM per la riparazione.**

## **3. Servizio di trasporto e deposito<sup>1</sup>**

E' necessario scollegare la macchina difettosa per poter essere prelevata da un corriere IBM. L'IBM infatti fornirà all'utente un contenitore in cui conservare la macchina da restituire al centro di assistenza indicato. Un corriere preleverà la macchina e la consegnerà al centro di assistenza designato. Una volta riparata o sostituita, la macchina verrà consegnata di nuovo all'utente. L'utente sarà quindi responsabile dell'installazione e della verifica.

### **4. Servizio di spedizione per posta o consegna a mano**

L'utente consegnerà o spedirà per posta la macchina difettosa correttamente imballata al centro di assistenza stabilito dalla IBM. Una volta riparata, la macchina potrà essere prelevata dall'utente o spedita dalla IBM a sue spese, a meno che non diversamente specificato dalla stessa IBM. L'utente sarà responsabile della successiva installazione e verifica della macchina.

Il sito Web IBM Machine Warranty all'indirizzo

http://www.ibm.com/servers/support/machine\_warranties/ fornisce una panoramica sulla Garanzia limitata IBM per le Macchine IBM, un glossario dei termini utilizzati nella Dichiarazione di garanzia limitata, le FAQ (Frequently Asked Question) e i collegamenti alle pagine Web di supporto per il prodotto. **La Dichiarazione di garanzia limitata IBM è disponibile su tale sito in 29 lingue.**

Per ottenere il servizio di garanzia contattare l'IBM o il rivenditore IBM locale. In Canada o negli Stati Uniti, chiamare 1-800-IBM-SERV (426-7378). Per gli altri paesi, fare riferimento ai seguenti numeri telefonici.

I numeri telefonici sono soggetti a modifiche senza previa notifica. Per l'elenco aggiornato dei numeri di telefono, andare all'indirizzo http://www.ibm.com/pc/support e fare clic su **Support Phone List.**

| Paese o regione               | Numero telefonico    | Paese o regione | Numero telefonico |
|-------------------------------|----------------------|-----------------|-------------------|
| Argentina                     | 0800-666-0011        | Malesia         | 03-7727-7800      |
| Australia                     | 1300-130-426         | Messico         | 001-866-434-2080  |
| Austria                       | 01-24592-5901        | Paesi Bassi     | 020-514-5770      |
| Belgio                        | Olandese 02-210-9820 | Nuova Zelanda   | 0800-446-149      |
|                               | Francese 02-210-9800 |                 |                   |
| Bolivia                       | 0800-0189            | Norvegia        | 66 81 11 00       |
| Brasile                       | 55-11-3889-8986      | Perù            | 0-800-50-866      |
| Canada                        | 1-800-565-3344       | Filippine       | 632-995-2225      |
|                               | Toronto 416-383-3344 |                 |                   |
| Cile                          | 800-224-488          | Portogallo      | 21-791 51 47      |
| Repubblica Popolare<br>Cinese | 800-810-1818         | Russia          | 095-940-2000      |
| Cina (Hong Kong<br>S.A.R.)    | 852-2825-7799        | Singapore       | 1800-840-9911     |
| Columbia                      | 980-912-3021         | Spagna          | 91-662 49 16      |

<sup>1.</sup> Questo tipo di servizio è noto in alcuni paesi come ThinkPad EasyServ o EasyServ.

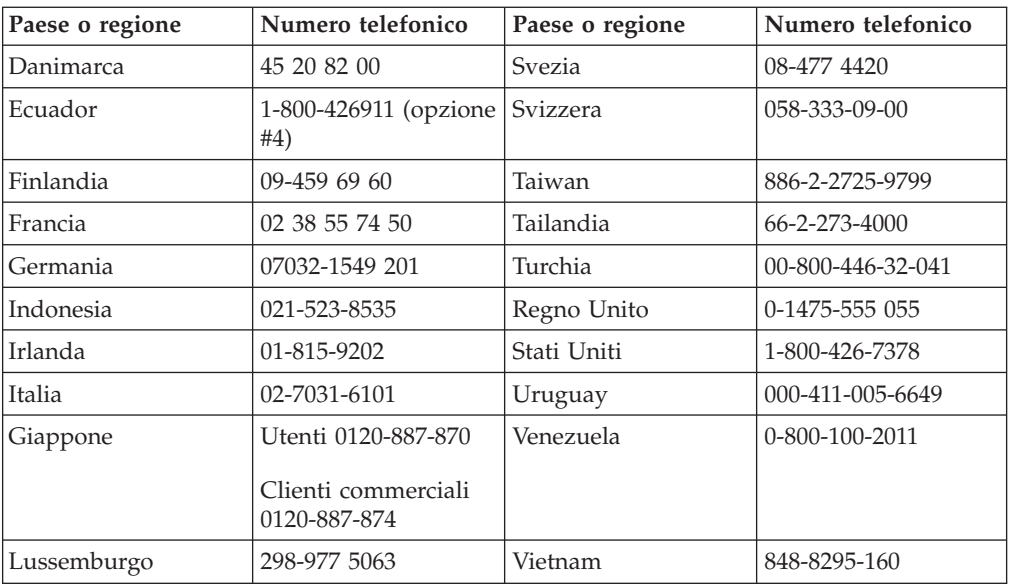

# **Appendice D. Informazioni particolari**

E' possibile che IBM non offra i prodotti, i servizi o le funzioni illustrate in questo documento in tutti i paesi. Consultare il rappresentante IBM locale per informazioni sui prodotti e sui servizi disponibili nel proprio paese. Qualsiasi riferimento a programmi, prodotti o servizi IBM contenuto in questa pubblicazione non significa che soltanto tali prodotti, programmi o servizi possano essere usati. In sostituzione a quelli forniti dall'IBM, possono essere usati prodotti, programmi o servizi funzionalmente equivalenti che non comportino violazione dei diritti di proprietà individuale o altri diritti dell'IBM. Valutazioni e verifiche operative in relazione ad altri prodotti, eccetto quelli espressamente previsti dall'IBM, sono di esclusiva responsabilità dell'utente.

L'IBM può avere brevetti o domande di brevetto in corso relativi a quanto trattato nel presente documento. La fornitura di questa pubblicazione non implica la concessione di alcuna licenza su di essi. Chi desiderasse ricevere informazioni o licenze, può rivolgersi a:

*IBM Director of Licensing IBM Corporation North Castle Drive Armonk, NY 10504-1785 Deutschland*

L'INTERNATIONAL BUSINESS MACHINES CORPORATION FORNISCE QUESTA PUBBLICAZIONE "COSI' COM'E'" SENZA ALCUN TIPO DI GARANZIA, SIA ESPRESSA CHE IMPLICITA, INCLUSE EVENTUALI GARANZIE DI COMMERCIABILITA' ED IDONEITA' AD UNO SCOPO PARTICOLARE. Alcune giurisdizioni non escludono le garanzie implicite; di conseguenza la suddetta esclusione potrebbe, in questo caso, non essere applicabile.

Questa pubblicazione potrebbe contenere imprecisioni tecniche o errori tipografici. Le informazioni incluse in questo documento vengono modificate su base periodica; tali modifiche verranno incorporate nelle nuove edizioni della pubblicazione. L'IBM si riserva il diritto di apportare miglioramenti e/o modifiche al prodotto o al programma descritto nel manuale in qualsiasi momento e senza preavviso.

I prodotti descritti in questa documentazione non sono destinati all'utilizzo di applicazioni che potrebbero causare danni a persone. Le informazioni contenute in questa documentazione non modificano o non influiscono sulle specifiche dei prodotti IBM o sulla garanzia. Nessuna parte di questa documentazione rappresenta l'espressione o una licenza implicita fornita nel rispetto dei diritti di proprietà intellettuale o di altri diritti IBM. Tutte le informazioni in essa contenute sono state ottenute in ambienti specifici e vengono presentate come illustrazioni. Quindi, è possibile che il risultato ottenuto in altri ambienti operativi varii significativamente.

Tutti i commenti ed i suggerimenti inviati potranno essere utilizzati liberamente dall'IBM e dalla Selfin e diventeranno esclusiva delle stesse.

Qualsiasi riferimento contenuto in questa pubblicazione relativo a siti Web non IBM viene fornito solo per comodità e per essi non è fornita alcuna approvazione. Il materiale relativo a tali siti Web non fa parte del materiale fornito con questo prodotto IBM e l'utilizzo è a vostro rischio e pericolo.

Qualsiasi esecuzione di dati, contenuta in questo manuale, è stata determinata in un ambiente controllato. Quindi, è possibile che il risultato ottenuto in altri ambienti operativi varii significativamente. E' possibile che alcune misure siano state eseguite su sistemi di sviluppo e non viene garantito che tali misure siano le stesse sui sistemi disponibili. Inoltre, è possibile stimare alcune misure mediante l'estrapolazione. I risultati correnti possono variare. E' necessario che gli utenti di questo documento verifichino i dati applicabili per l'ambiente specifico.

## **Marchi**

I seguenti termini sono marchi della International Business Machines Corporation. IBM Logo IBM  $OS/2$ 

ThinkPad

Microsoft e Windows sono marchi della Microsoft Corporation negli Stati Uniti e in altri paesi.

Altri nomi di servizi, prodotto o società sono marchi di altre società.

# **Informazioni sull'emissione elettromagnetica**

**IBM Unità Combo CD-RW/DVD-ROM USB 2.0**

# **Dichiarazione FCC (Federal Communications Commission)**

**Nota:** Quest'apparecchiatura è stata sottoposta a verifiche e trovata conforme con le limitazioni dei dispositivi digitali di classe B, secondo l'articolo 15 delle norme FCC. Queste limitazioni sono state progettate per fornire un'adeguata protezione contro interferenze nocive in caso di installazione domestica. Quest'apparecchiatura genera, utilizza, e può irradiare emissioni elettromagnetiche e, se non installata ed utilizzata secondo le istruzioni, potrebbe causare interferenze nocive alle comunicazioni radio. Tuttavia, non sussiste garanzia che non siano prodotte interferenze in una determinata installazione. Se l'apparecchiatura dovesse causare interferenze nocive alle ricezioni radiofoniche e televisive, determinate dallo spegnimento e dall'accensione del dispositivo, l'utente è invitato a ovviare a tali interferenze seguendo la\le fasi di seguito riportate:

- Reorient or relocate the receiving antenna.
- Increase the separation between the equipment and receiver.
- v Collegare l'elaboratore ad una presa o un circuito diversi da quelli a cui è collegato il ricevitore.
- v Per informazioni, consultare un rivenditore autorizzato IBM oppure un rappresentante del servizio assistenza.

E' necessario utilizzare cavi e connettori adeguatamente schermati e muniti di messa a terra di sicurezza in conformità ai limiti di emissione FCC. I cavi e i connettori adeguati sono disponibili presso i rivenditori autorizzati IBM. IBM is not responsible for any radio or television interference caused by using other than recommended cables and connectors or by unauthorized changes or modifications to this equipment. Modifiche e cambiamenti effettuati da personale non autorizzato possono invalidare l'utilizzo dell'apparecchiatura.

Questo dispositivo è compatibile alla Parte 15 delle Regole FCC. L'operazione è soggetta alle seguenti due condizioni: (1) questo dispositivo potrebbe non causare interferenze nocive e (2) questo dispositivo deve accettare qualsiasi interferenza ricevuta, incluse le interferenze che potrebbero causare operazioni non desiderate.

Parte responsabile:

International Business Machines Corporation New Orchard Road Armonk, NY 10504 Tel: 1-919-543-2193

Tested To Comply With FCC Standards FOR HOME OR OFFICE USE

## **Industry Canada Class B emission compliance statement**

Quest'apparecchiatura digitale di Classe B è conforme alla ICES-003 del Canada.

### **Avis de conformite a la reglementation d'Industrie Canada**

Cet appareil numérique de la classe B est conforme à la norme NMB-003 du Canada.

#### **Deutsche EMV-Direktive (electromagnetische Verträglichkeit)**

Zulassungbescheinigunglaut dem Deutschen Gesetz über die elektromagnetische Verträglichkeit von Geräten (EMVG) vom 30. August 1995 (bzw. der EMC EG Richtlinie 89/336):

Dieses Gerät ist berechtigt in Übereinstimmungmit dem Deutschen EMVG das EG-Konformitätszeichen - CE - zu führen. Verantwortlich für die Konformitätserklärung nach Paragraph 5 des EMVG ist die:

IBM Deutschland Informationssysteme GmbH, 70548 Stuttgart.

Informationen in Hinsicht EMVG Paragraph 3 Abs. (2) 2:

Das Gerät erfüllt die Schutzanforderungen nach EN 55024:1998 und EN 55022:1998 Klasse B.

#### EN 55022 Hinweis:

"Wird dieses Gerät in einer industriellen Umgebung betrieben (wie in EN 55022:B festgetlegt), dann kann es dabei eventuell gestört werden. In solch einem FA11 ist der Abstand bzw. die Abschirmungzu der industriellen Störquelle zu vergröβern."

#### Anmerkung:

Um die Einhaltung des EMVG sicherzustellen sind die Geräte, wie in den IBM Handbüchern angegeben, zu installieren und zu betreiben.

#### **Unione Europea - direttiva per le emissioni**

Questo prodotto è conforme ai requisiti di protezione della Direttiva del Consiglio 89/336/ECC per il riavvicinamento delle legislazioni degli Stati membri relative alla compatibilità elettromagnetica.

L'IBM non accetta alcuna responsabilità per eventuali non conformità ai requisiti di protezione, causate da modifiche non autorizzate al prodotto, incluso l'utilizzo di schede compatibili di altri produttori.

Questo prodotto è stato verificato e trovato conforme alle limitazioni per Information Technology Equipment di classe B basate sulla norma europea EN 55022.

#### **Union Européenne - Directive Conformité électromagnétique**

Ce produit est conforme aux exigences de protection de la Directive 89/336/EEC du Conseil de l'UE sur le rapprochement des lois des États membres en matière de compatibilité électromagnétique.

IBM ne peut accepter aucune responsabilité pour le manquement aux exigences de protection résultant d'une modification non recommandée du produit, y compris l'installation de cartes autres que les cartes IBM.

Ce produit a été testé et il satisfait les conditions de l'équipement informatique de Classe B en vertu de Standard européen EN 55022. Les conditions pour l'équipement de Classe B ont été définies en fonction d'un contexte résidentiel ordinaire afin de fournir une protection raisonnable contre l'interférence d'appareils de communication autorisés.

#### **Unione Europea - Directiva EMC (Conformidad électromagnética)**

Este producto satisface los requisitos de protección del Consejo de la UE, Directiva 89/336/CEE en lo que a la legislatura de los Estados Miembros sobre compatibilidad electromagnética se refiere.

IBM no puede aceptar responsabilidad alguna si este producto deja de satisfacer dichos requisitos de protección como resultado de una modificación no recomendada del producto, incluyendo el ajuste de tarjetas de opción que no sean IBM.

Este producto ha sido probado y satisface los límites para Equipos Informáticos Clase B de conformidad con el Estándar Europeo EN 55022. Los límites para los equipos de Clase B se han establecido para entornos residenciales típicos a fin de proporcionar una protección razonable contra las interferencias con dispositivos de comunicación licenciados.

#### **Unione Europea - Normativa EMC**

Questo prodotto è conforme alle normative di protezione ai sensi della Direttiva del Consiglio dell'Unione Europea 89/336/CEE sull'armonizzazione legislativa degli stati membri in materia di compatibilità elettromagnetica.

IBM non accetta responsabilità alcuna per la mancata conformità alle normative di protezione dovuta a modifiche non consigliate al prodotto, compresa l'installazione di schede e componenti di marca diversa da IBM.

Le prove effettuate sul presente prodotto hanno accertato che esso rientra nei limiti stabiliti per le le apparecchiature di informatica Classe B ai sensi del Norma Europea EN 55022. I limiti delle apparecchiature della Classe B sono stati stabiliti al fine di fornire ragionevole protezione da interferenze mediante dispositivi di comunicazione in concessione in ambienti residenziali tipici.

이 기기는 가정용으로 전자파 적합등록을 한 기기로서 주거지역에서는 물론 모든 지역에서 사용할 수 있습니다.

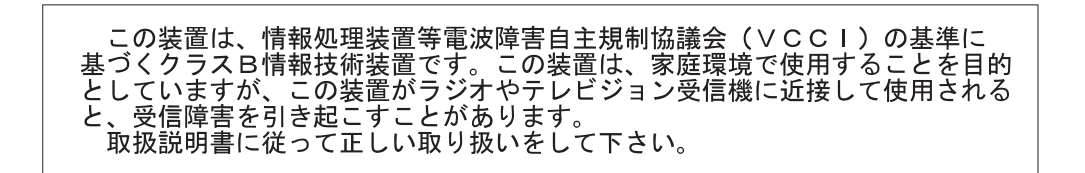

**Japanese statement of compliance for products less than or equal to 20 A per phase**

高調波ガイドライン適合品
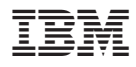

Numero parte: 22P9218

Stampato in Italia

(1P) P/N: 22P9218

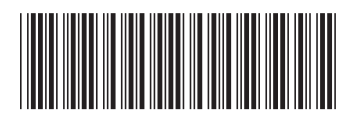